IBM

# Infoprint 1356J/1336J/1316J

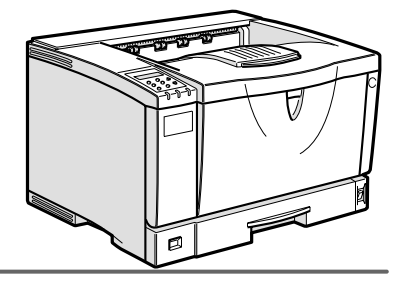

 $\begin{tabular}{|c|c|c|c|c|} \hline \quad \textbf{(1)} & \textbf{(2)} & \textbf{(3)} & \textbf{(4)} & \textbf{(5)} \\ \hline \quad \textbf{(6)} & \textbf{(7)} & \textbf{(8)} & \textbf{(9)} \\ \hline \quad \textbf{(9)} & \textbf{(9)} & \textbf{(10)} & \textbf{(10)} & \textbf{(10)} \\ \hline \quad \textbf{(10)} & \textbf{(2)} & \textbf{(3)} & \textbf{(4)} & \textbf{(5)} & \textbf{(6)} \\ \hline \quad \textbf{(11)} & \textbf{(2)} & \textbf{(3)} & \textbf{(4)} & \textbf{($ 1\_2\_3\_4\_5\_6\_7\_8\_9

 $/$ 

```
■ 商標
```

```
• EPSON ESC/P
• Ethernet XEROX
• EtherTalk Macintosh TrueType Apple Computer,Inc.
• HP RTL DesignJet600 DesignJet700 HP7550A Hewlett-Packard<br>• IBM DOS/V IBM Corporation
                    IBM Corporation
• Lotus1-2-3 Lotus Development Corporation
• Microsoft Windows Windows NT MS-DOS Microsoft Corporation
• NEC
• NetWare Novell, Inc.
• PC98-NX PC-9800 PC-9821
• PC-PR201H
• PostScript Adobe Systems Incorporated
• UNIX X/Open
• トストシステムの登録商標です。
• Bluetooth Bluetooth SIG, Inc.
• その他の製品名、名称は、各社の商標または、各社の商標
* Windows® 95 Microsoft<sup>®</sup> Windows<sup>®</sup> 95<br>* Windows® 98 Microsoft<sup>®</sup> Windows® 98
* Windows® 98 Microsoft® Windows® 98<br>* Windows® Me       Microsoft® Windows® Mi
                          Microsoft<sup>®</sup> Windows<sup>®</sup> Millennium Edition Windows Me
* Windows 2000
   Microsoft® Windows® 2000 Professional
   Microsoft® Windows® 2000 Server
   Microsoft® Windows® 2000 Advanced Server
* Windows XP
   Microsoft® Windows® XP Home Edition
   Microsoft® Windows® XP Professional
* Windows NT^{\circledR} 4.0
   Microsoft® Windows NT® Server 4.0
```
Microsoft® Windows NT® Workstation 4.0

△危険

△注意

**重要**  $\mathscr{D}$ 

#### △注意

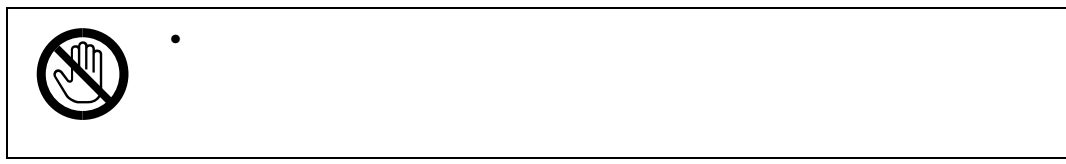

 $P.229$ 

❖ **オプション取り付けの流れ**  $\blacksquare$ **500**枚増設トレイユニットを取り  $\sim$  2 り付けることができます。2段取り付けた場合、最大1350枚の T B **SDRAM** SDRAM  $\overline{\mathbf{v}}$  $\overline{\mathbf{B}}$  $\frac{3}{2}$  $\overline{\mathbf{v}}$ D  $1316J$  1316J  $1394$  LAN  $\blacktriangledown$  $\overline{\mathbf{B}}$ **1394** the UAN the Second LAN  $\blacktriangledown$  $\overline{\mathbf{G}}$ 拡張無線**LAN**ボードを取り付ける 1394  $\blacktriangledown$  $\overline{\mathbf{a}}$  $1394$  LAN  $\overline{\mathbf{v}}$ 

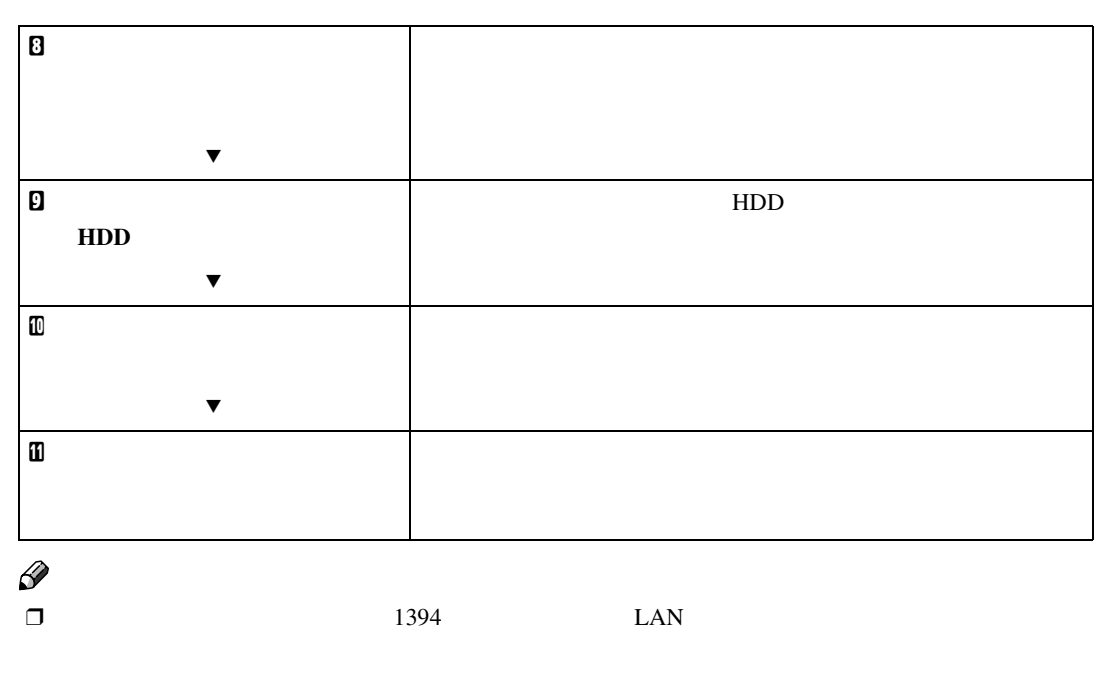

 $\Box$  1394  $\Box$ 

 $\mathcal{A}(\mathcal{A})$ 

❖ **外部**

**2**

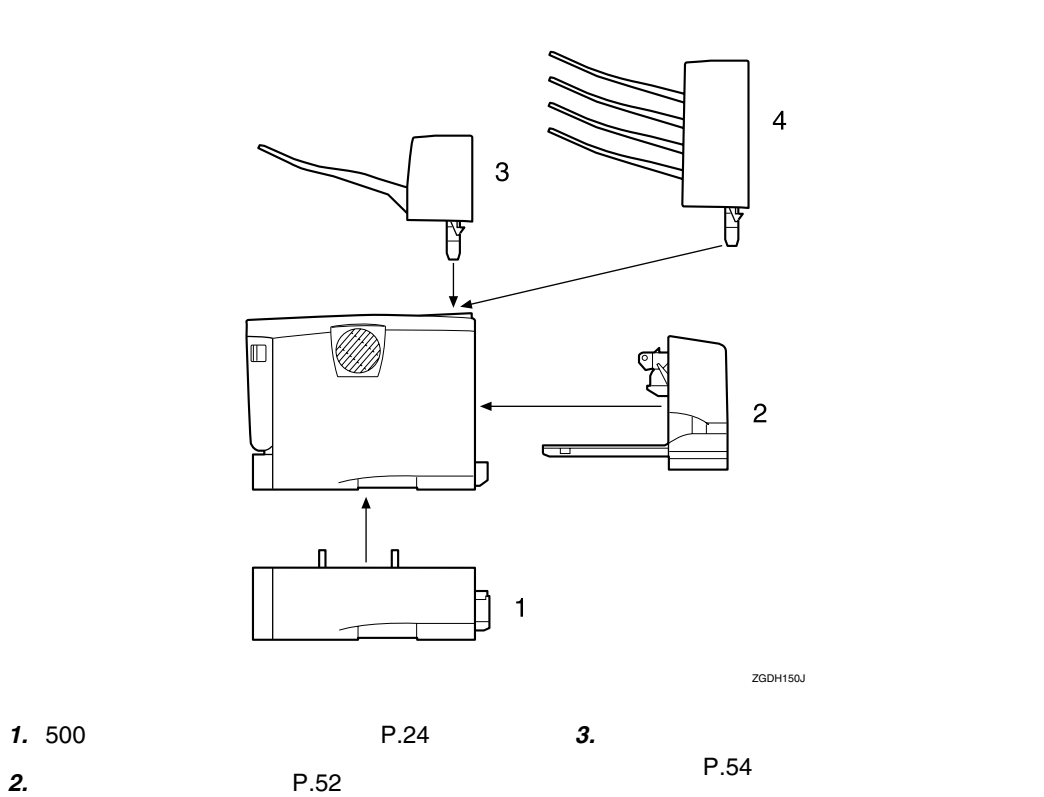

*4.* **4ビンプリントポスト(プリントポス ト)(⇒** P.56

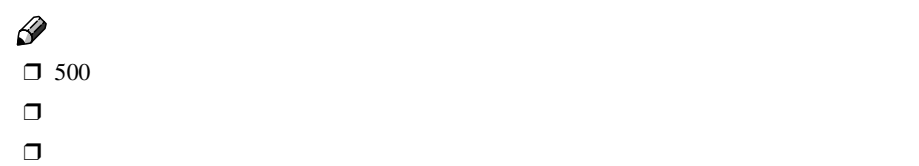

❖ **内部**

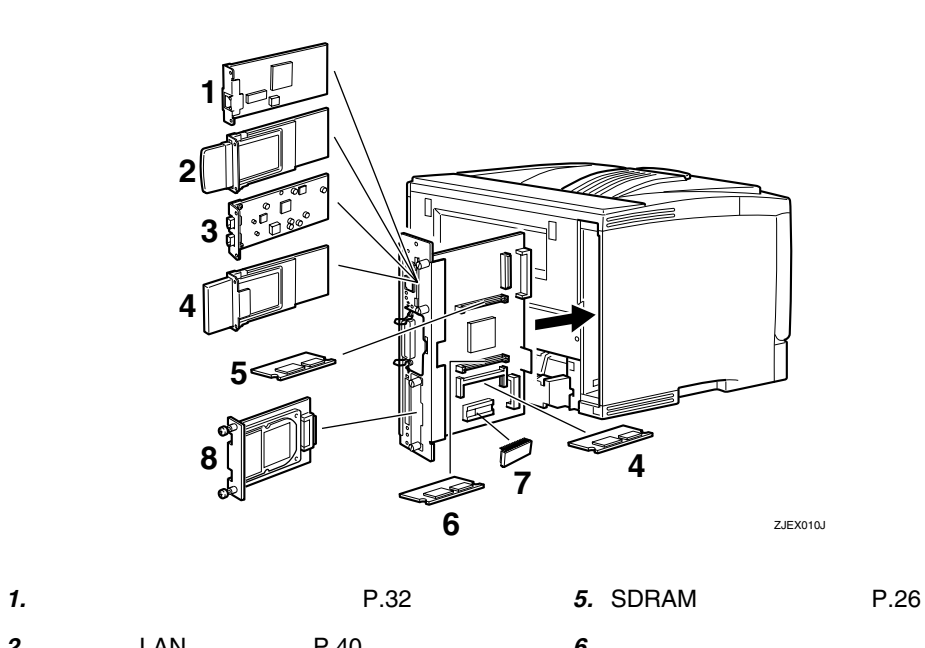

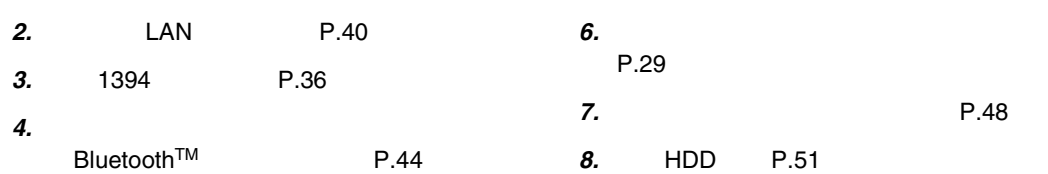

**2**

オプションの構成

### 500**枚増設トレイユニットを取り付ける**

 $\mathcal{A}(\mathcal{A})$ 

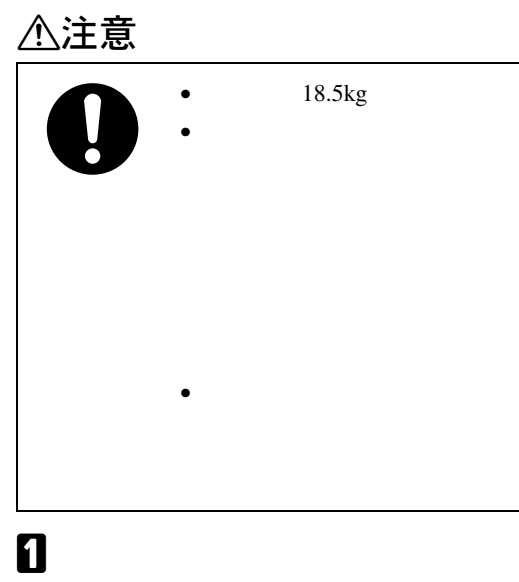

❖ 500**枚増設トレイユニット(給紙トレ**

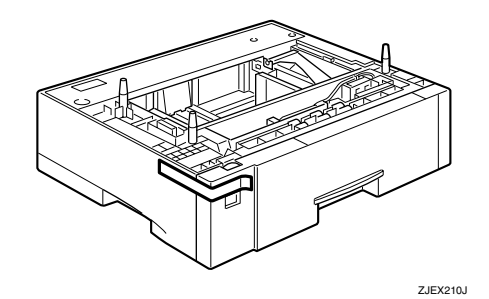

B **本機の電源を切り、電源プラグをコンセ**

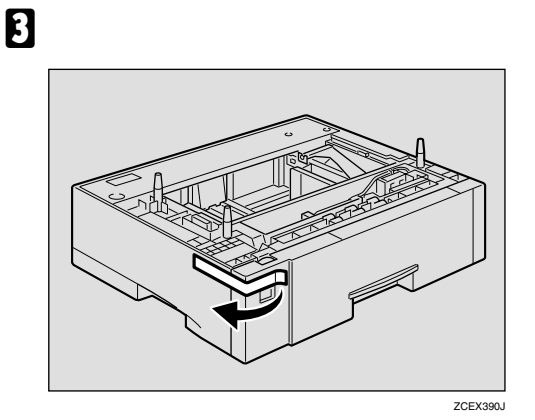

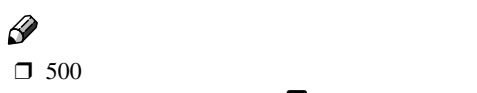

り付ける場合は、手順Eへ進んでくださ

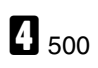

E **二人以上で左右の取っ手をつかんで本機 もちゃくもんですが、その地にはないようです。** 

500 **枚増設トレイユニットの上に本機を**

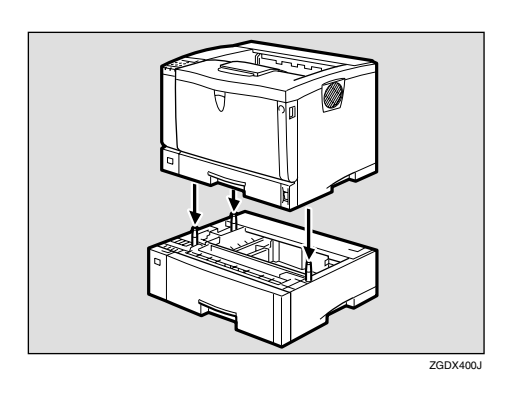

F **電源プラグをコンセントに差し込み、本**

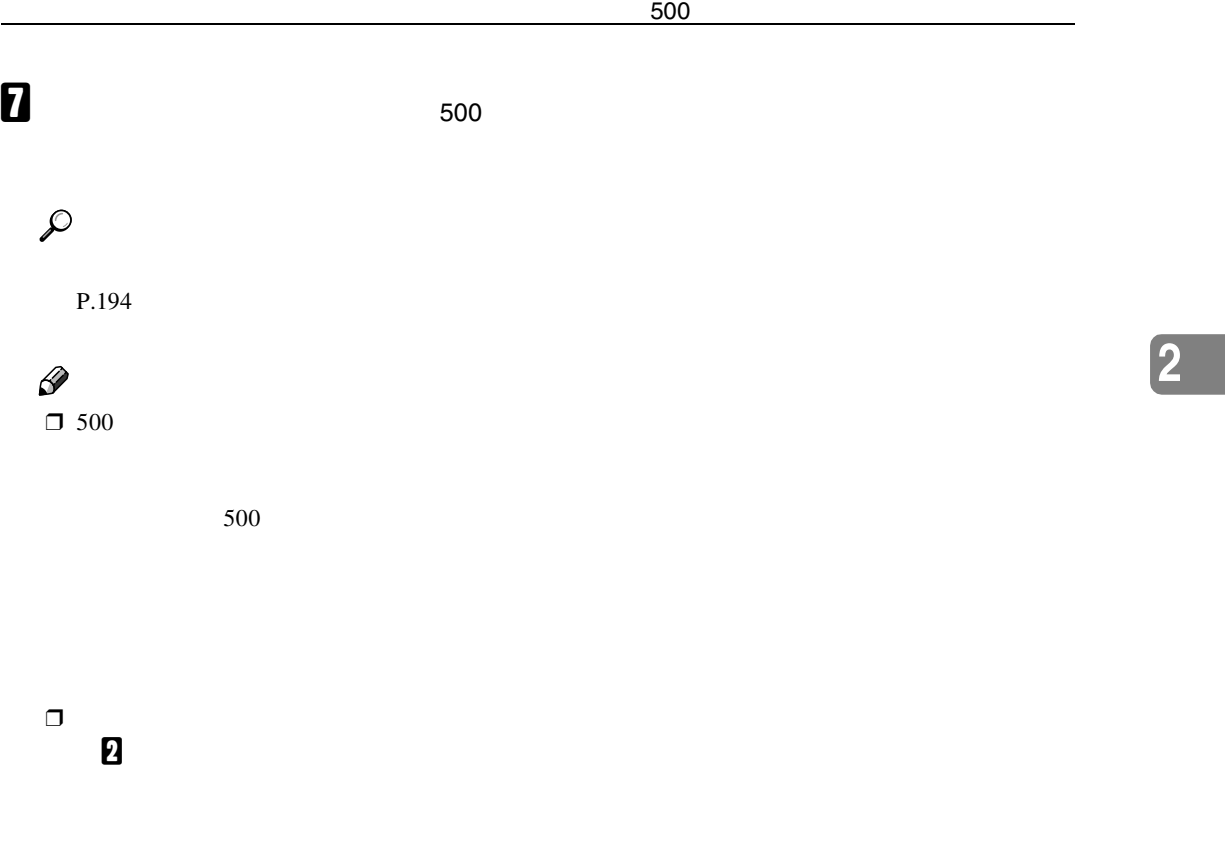

 $\Box$  $P.173$ 

### SDRAM

 $\mathcal{A}(\mathcal{A})$ 

**重要**  $\Box$  SDRAM

**2**

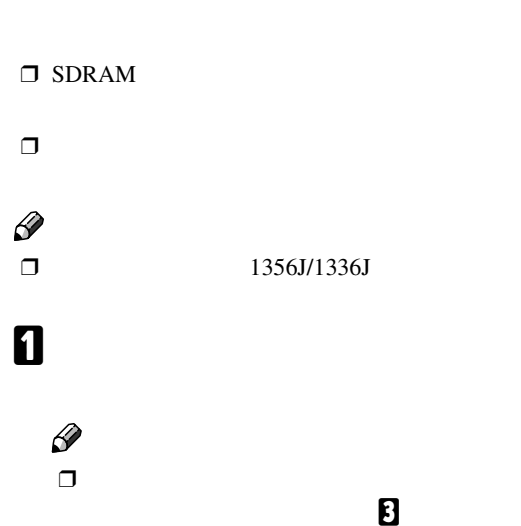

B **両面印刷ユニットを取り付けている場合**

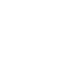

**し下げ**(A)**、両面印刷ユニットを止まる位**

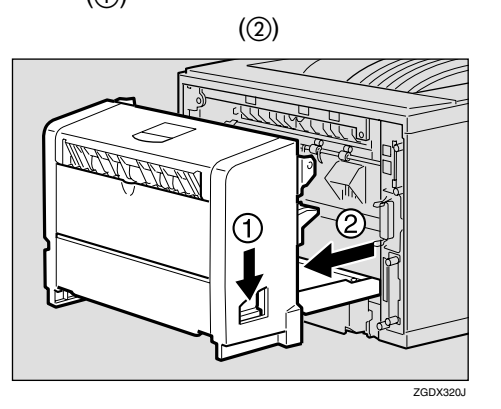

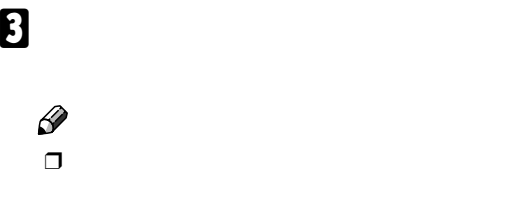

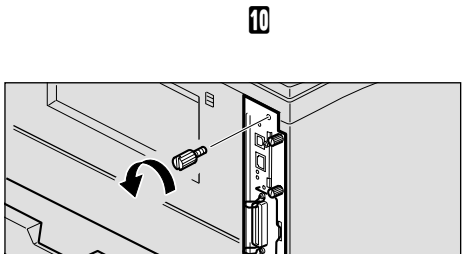

ZGDX280J

D **コントローラーボードの取っ手を起こし**

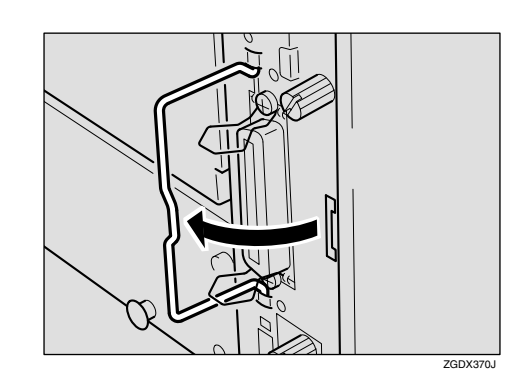

#### E **取っ手を持ち、コントローラーボードを**

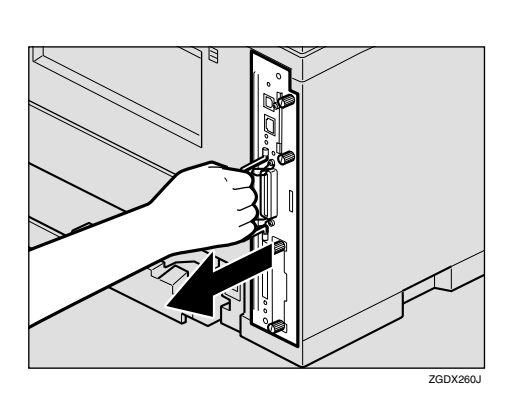

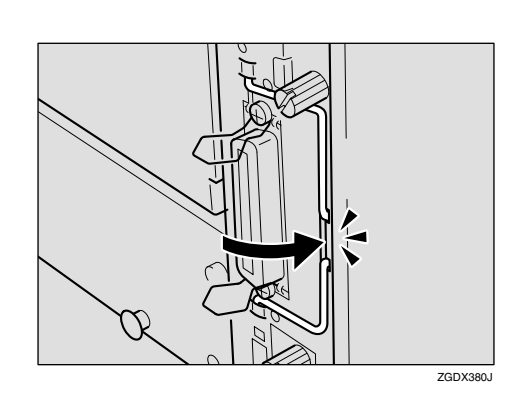

J **ねじを2本締め、コントローラーボード**

I **コントローラーボードの取っ手をカチッ**

**2**

F **コントローラーボードを机などの平らな**

**T** SDRAM

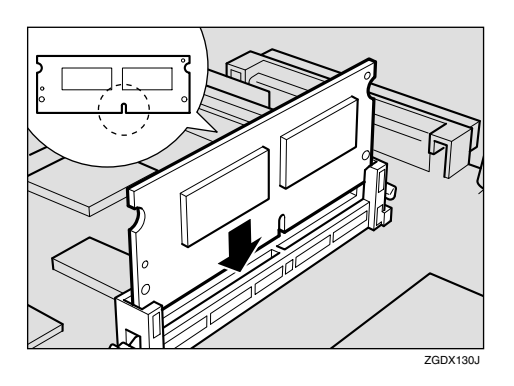

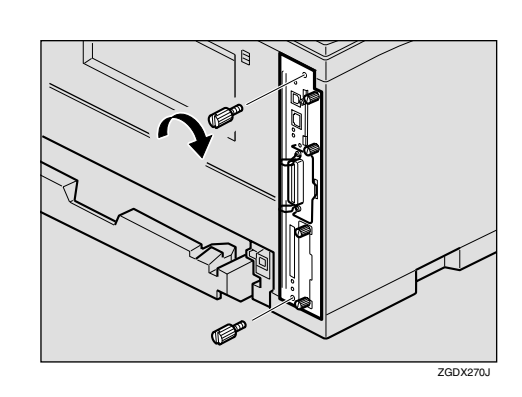

 $\Box$ 

H **コントローラーボードを上下のレールに**

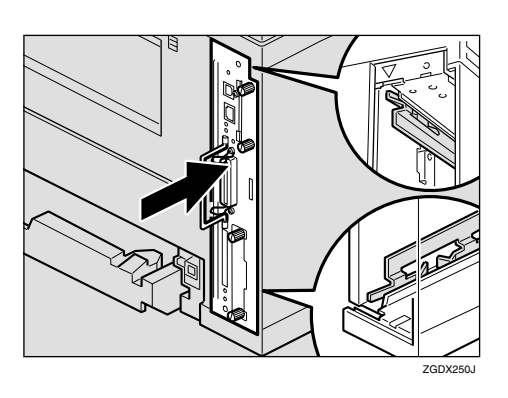

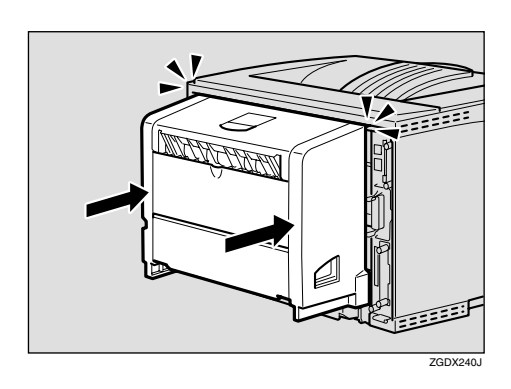

 $\mathbf{E}$ 

K **両面印刷ユニットをしっかりと本機に押**

L **電源プラグをコンセントに差し込み、本**

### M**「シ ス テ ム 設 定 リ ス ト」を 印 刷 し て、**

SDRAM

 $\mathcal{A}(\mathcal{A})$ 

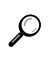

P.194

### $\mathscr{D}$

 $\Box$  SDRAM

SDRAM

#### SDRAM SDRAM

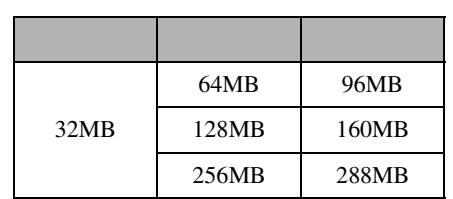

 $\mathbf 0$ 

 $\Box$ 

 $\Box$  SDRAM

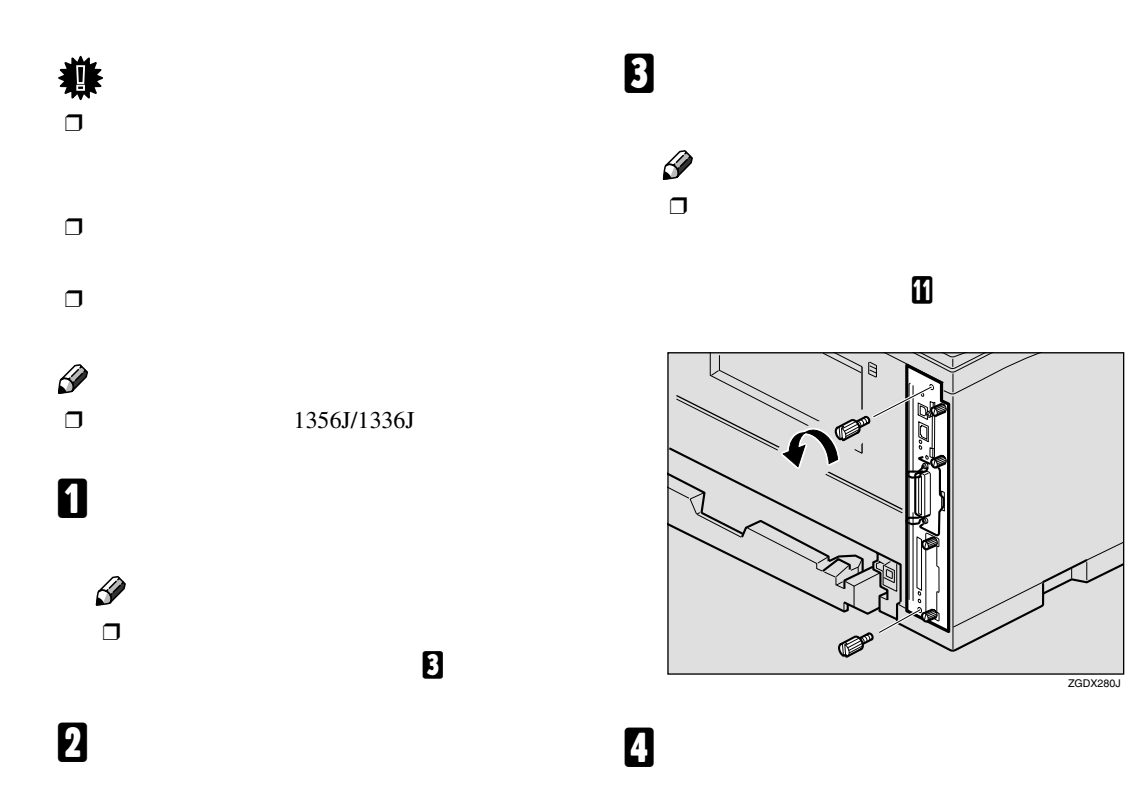

**し下げて**(A)**、両面印刷ユニットが止まる**

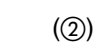

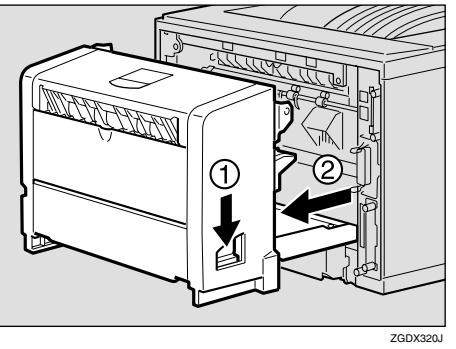

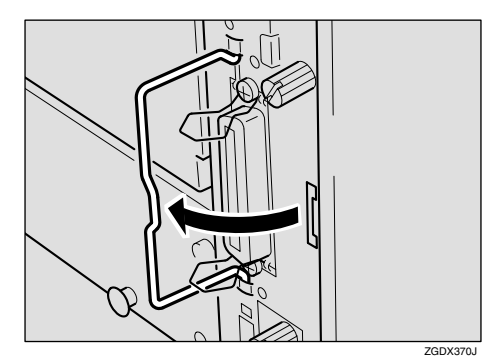

 $\mathbb{E}[\mathbf{z}]=\mathbf{z}$ 

29

**2**

ZGDX280J

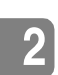

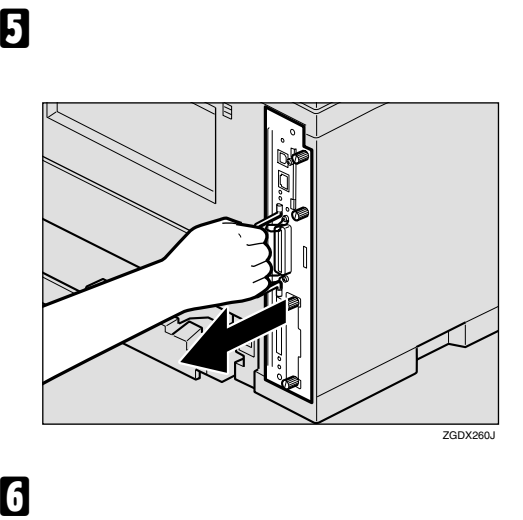

 $\mathcal{A}(\mathcal{A})$ 

ZGDX250J

 $\overline{\mathbf{B}}$ 

G **拡張エミュレーションモジュールは以下**

J **コントローラーボードの取っ手をカチッ**

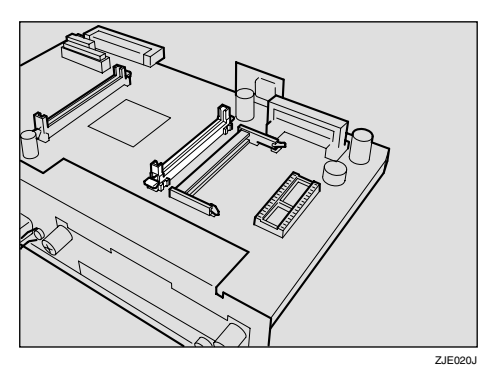

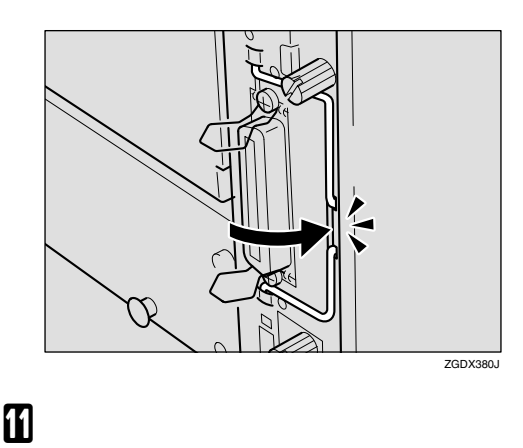

H **拡張エミュレーションモジュールの切り**

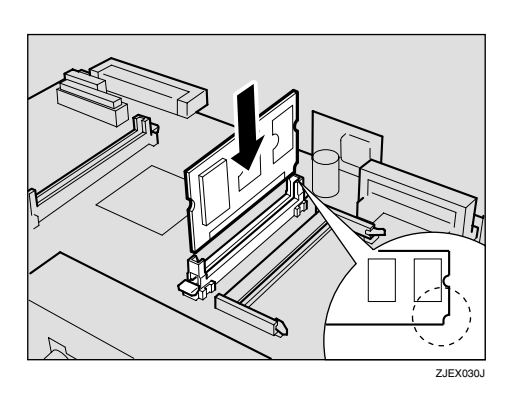

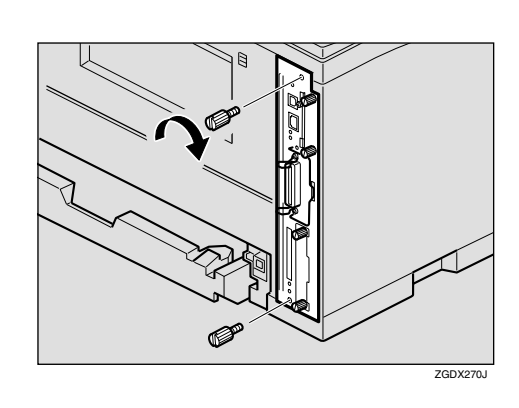

 $\Box$  $\sim$  M  $\sim$  M  $\sim$ 

### L **両面印刷ユニットをしっかりと本機に押**

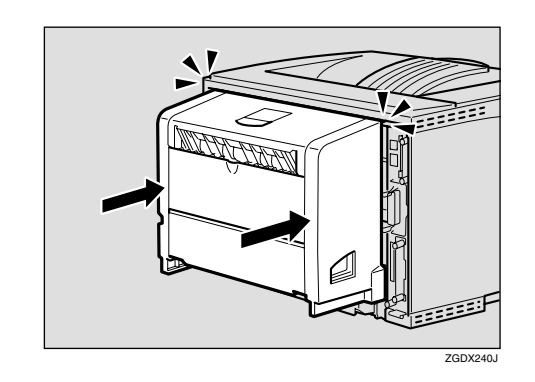

#### M **電源プラグをコンセントに差し込み、本**

N**「システム設定リスト」を印刷して、拡張**

 $P.194$ 

### $\Box$

### $\Box$  $\mathbf 0$

 $\Box$ 

**2**

 $\mathbb{E}[\mathbf{z}]=\mathbf{z}$ 

## **拡張イーサネットボードを取り付ける(**1316J

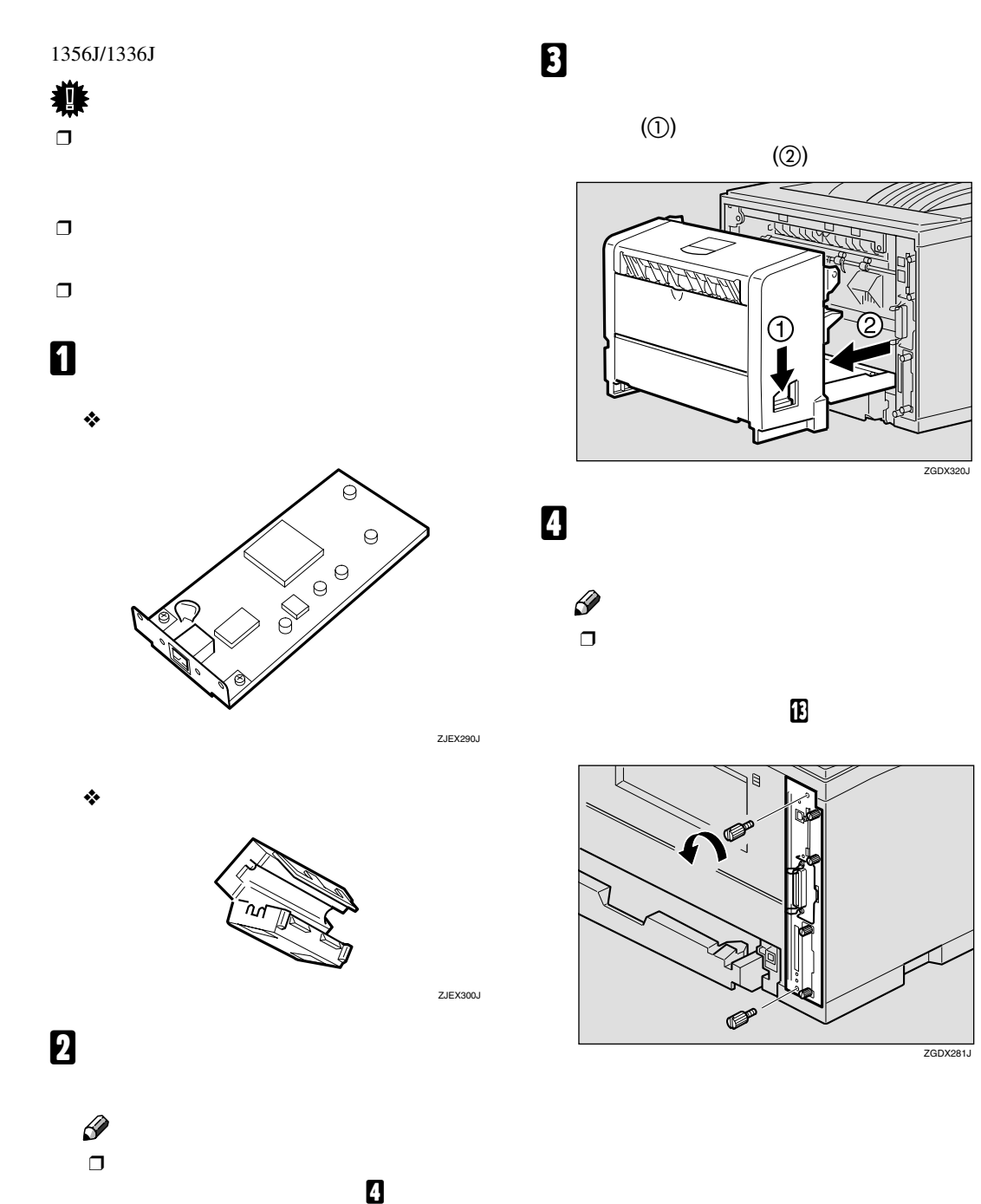

**2**

 $\mathcal{A}(\mathcal{A})$ 

ZGDX422J

 $\circled{2}$ 

#### E **コントローラーボードの取っ手を起こし**

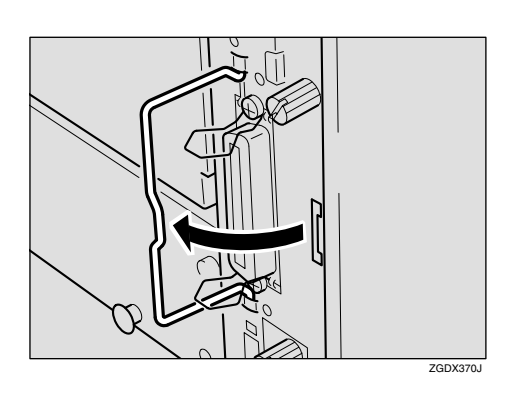

F **取っ手を持ち、コントローラーボードを**

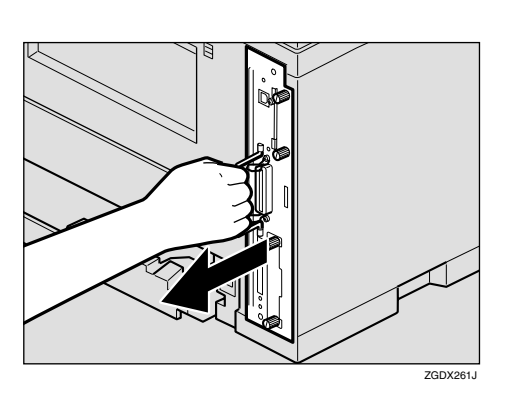

 $\vec{\mathbb{D}}$  $\otimes$ 

I **拡張イーサネットボードとコントロー**

**2**

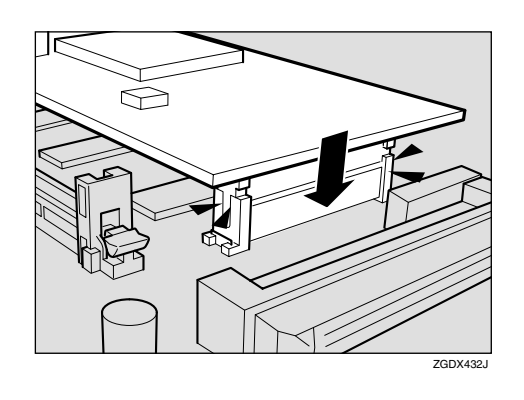

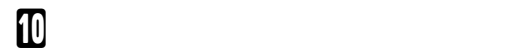

G **コントローラーボードを机などの平らな**

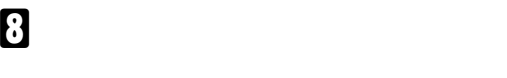

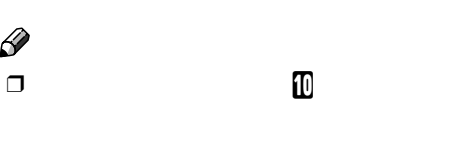

 $\Box$ 

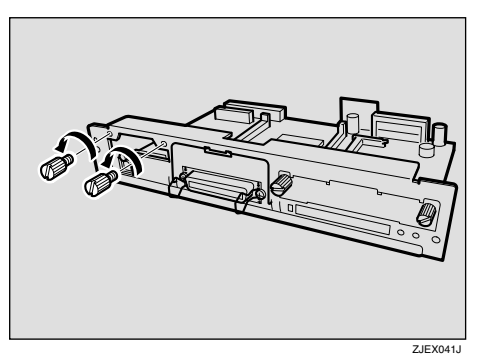

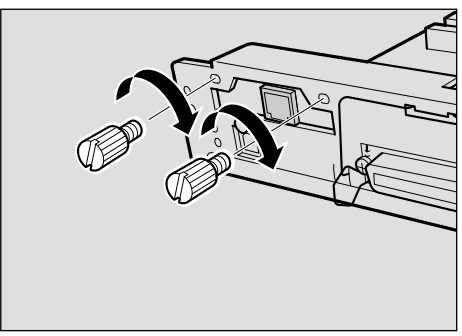

ZGDX444J

**2**

 $\mathcal{A}(\mathcal{A})$ 

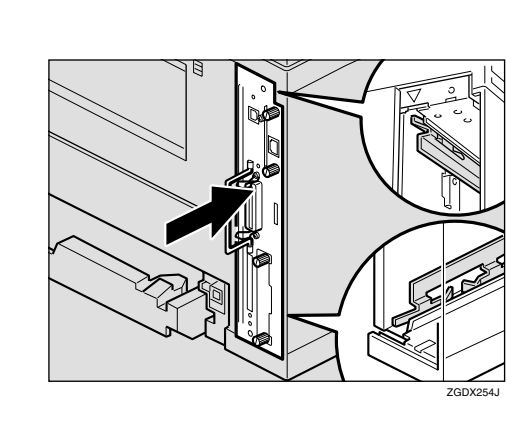

L **コントローラーボードの取っ手をカチッ**

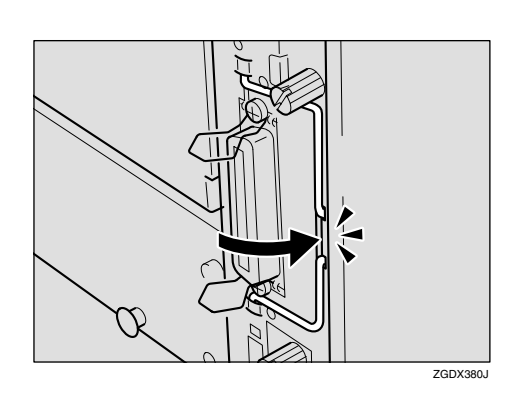

M **ねじを2本締め、コントローラーボード**

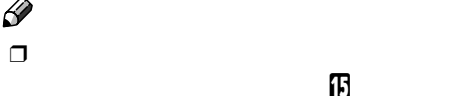

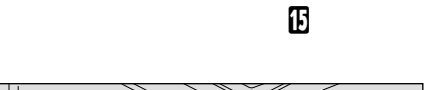

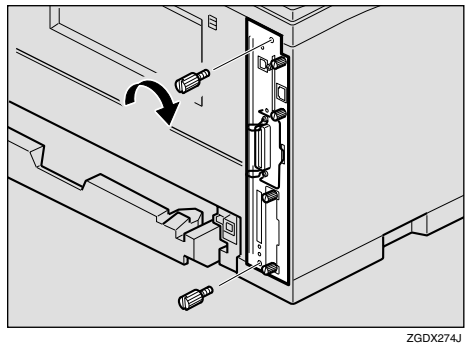

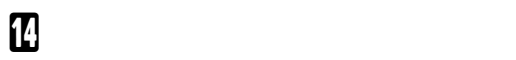

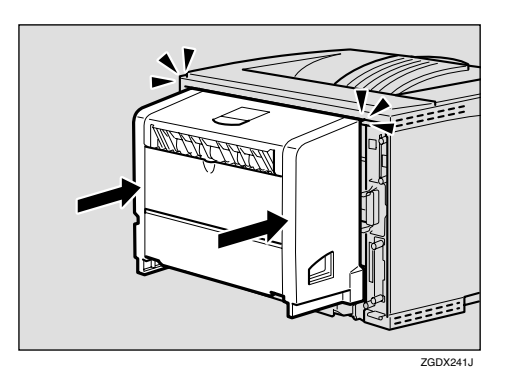

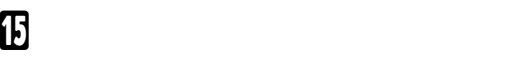

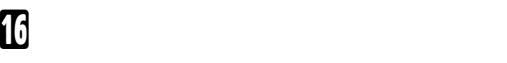

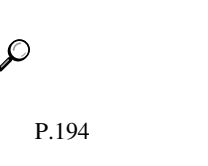

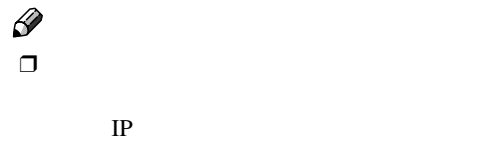

 $\Box$ 

 $\overline{\mathbf{B}}$ 

#### LED

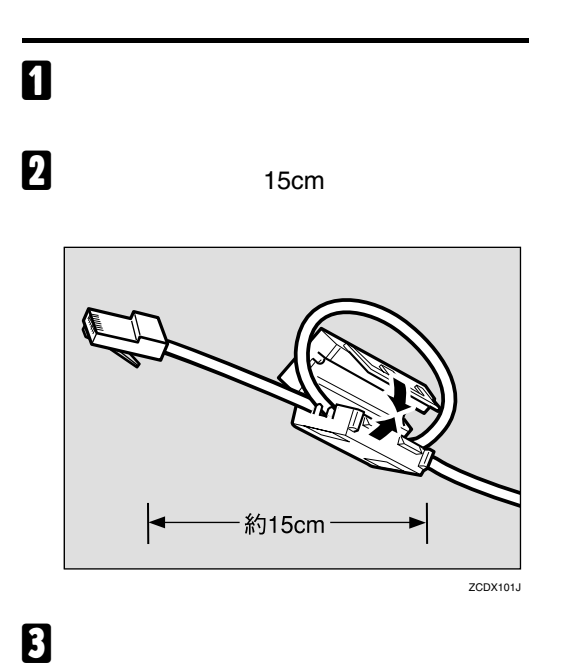

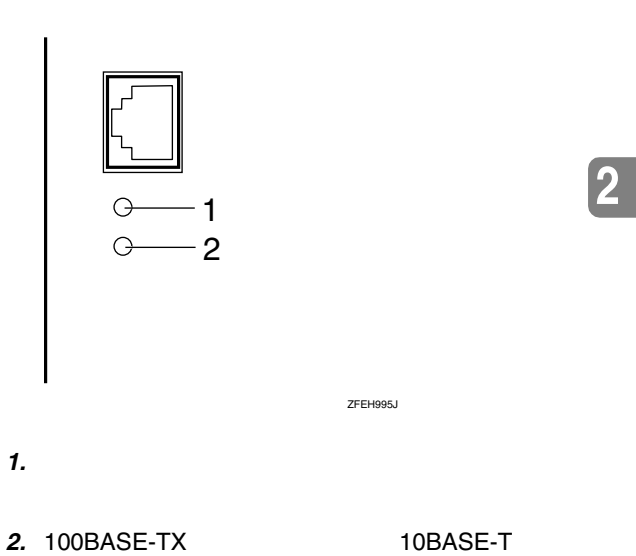

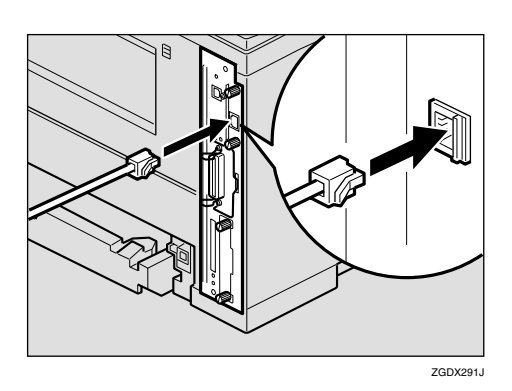

D **ケーブルのもう一方のコネクターをハブ**

Hub**)などのネットワーク機器に接続し**

E **電源プラグをコンセントに差し込み、本**

### **拡張**1394**ボードを取り付ける**

 $\mathcal{A}(\mathcal{A})$ 

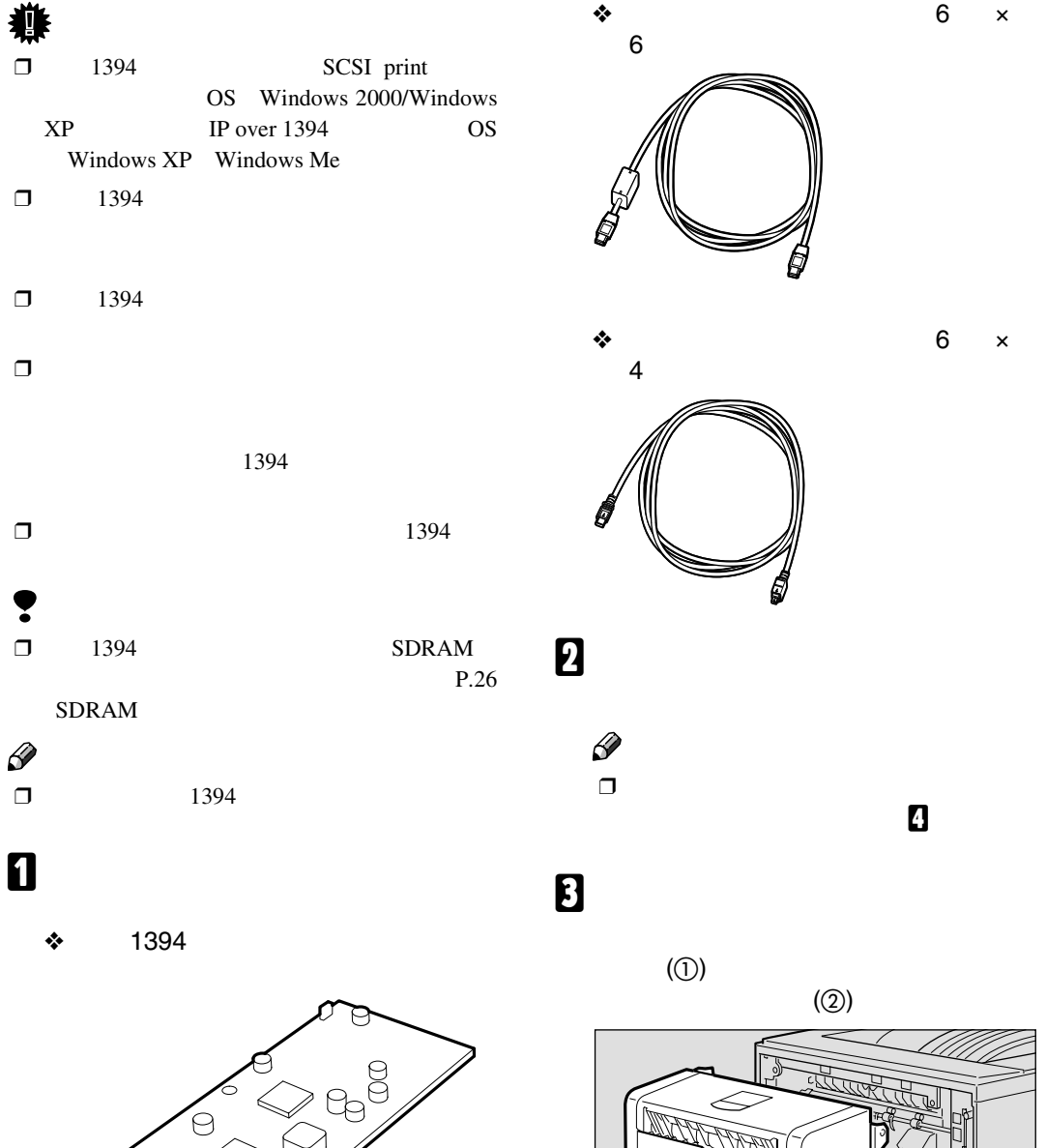

ZHBP400E

**REDUCTION SERVICE** 

ZGDX320

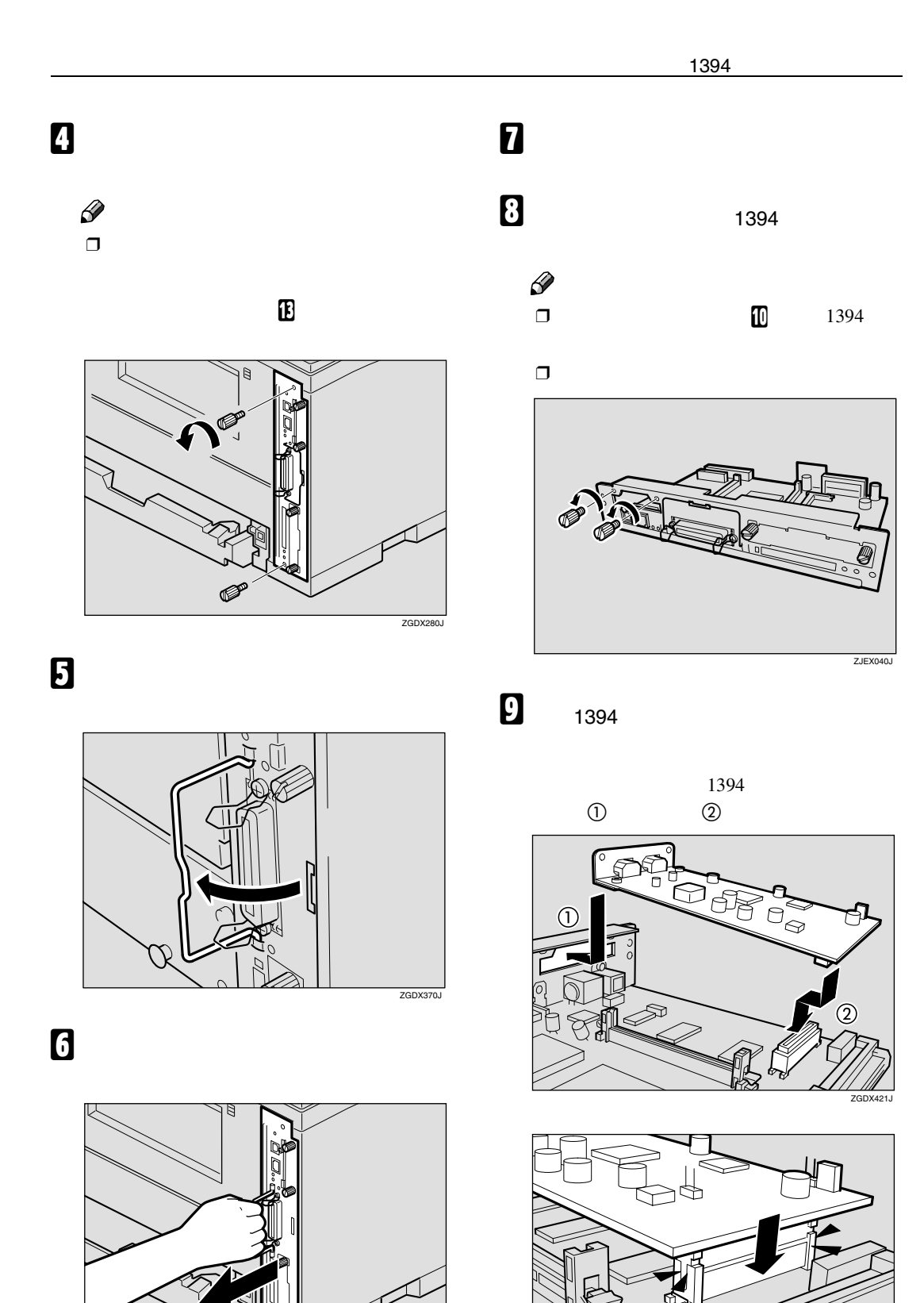

ZGDX260J

**2**

ZGDX430J

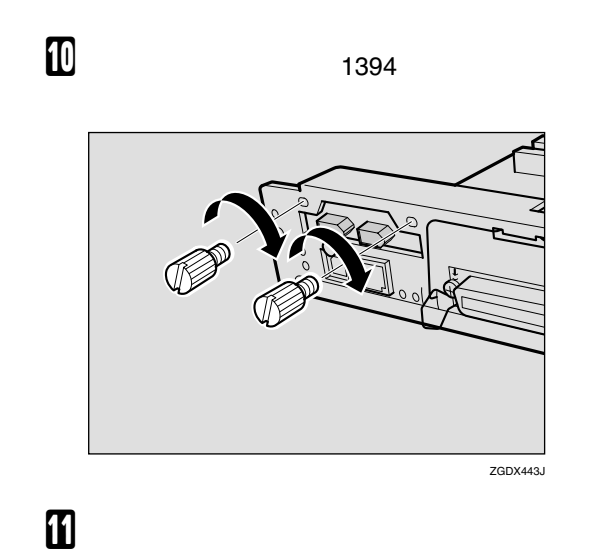

 $\mathcal{A}(\mathcal{A})$ 

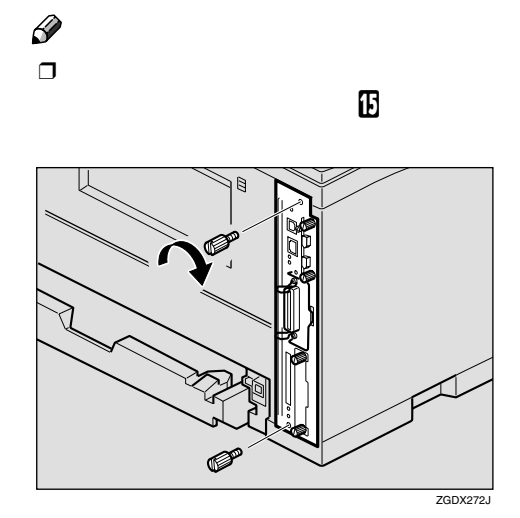

M **ねじを2本締め、コントローラーボード**

ZGDX252J

L **コントローラーボードの取っ手をカチッ**

**2**

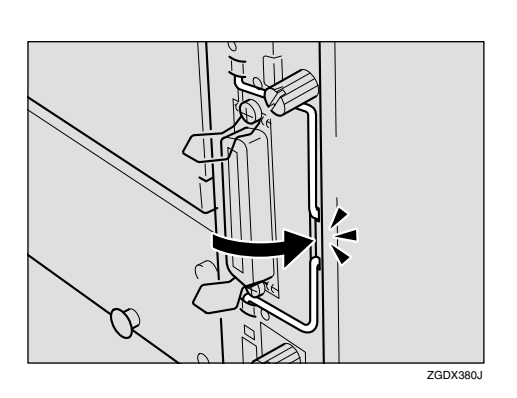

N **両面印刷ユニットをしっかりと本機に押**

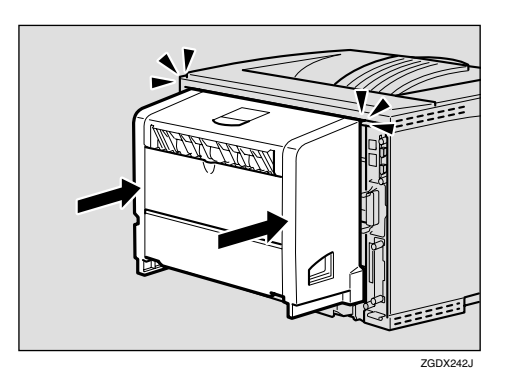

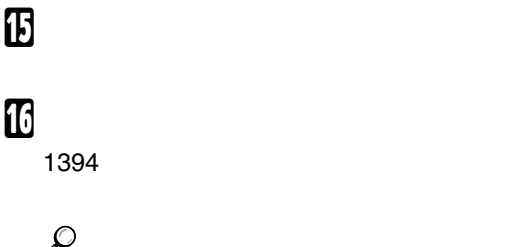

P.194

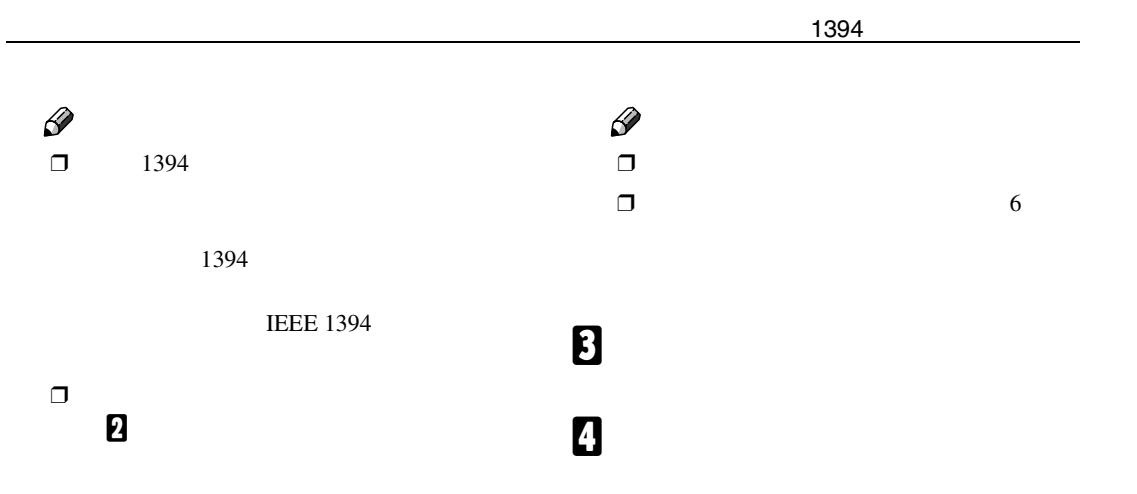

 $\square$  1394

P.63 IEEE 1394

### **拡張**1394**ボードにケーブル**

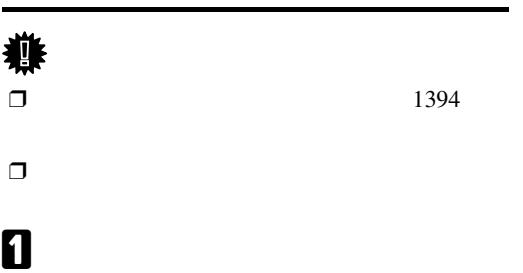

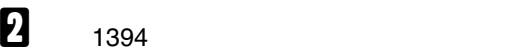

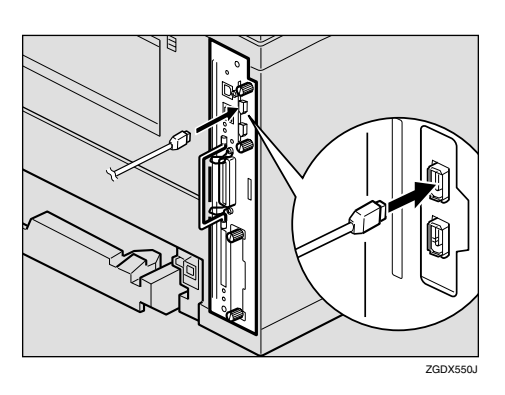

### **拡張無線**LAN**ボードを取り付ける**

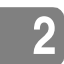

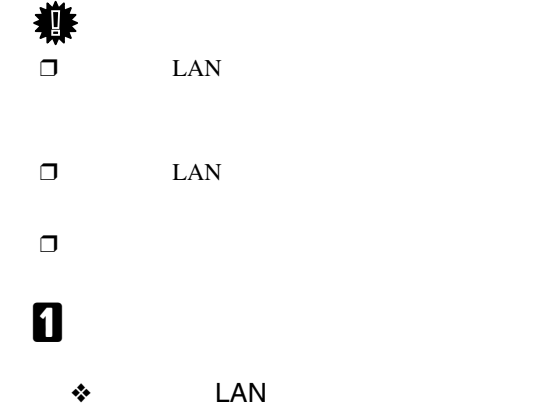

 $\mathcal{A}(\mathcal{A})$ 

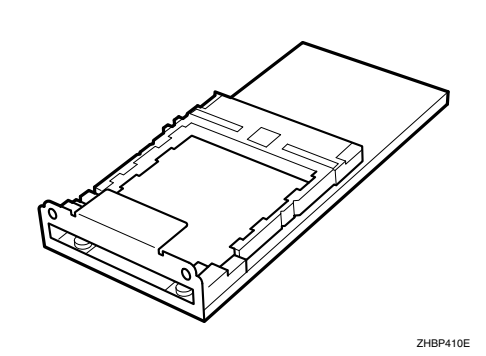

•  $\bullet$ 

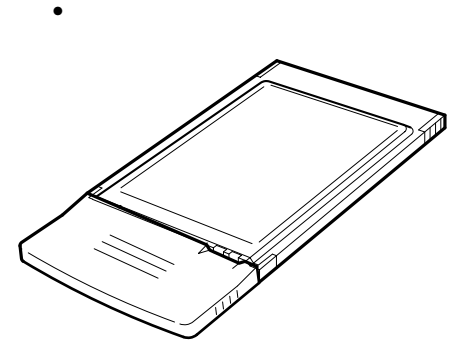

**ZHBP420** 

ZKDP900J

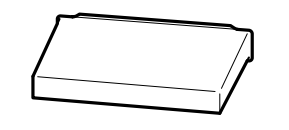

 $\bullet$ 

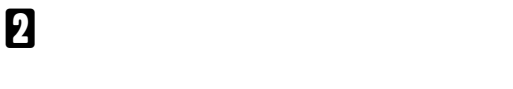

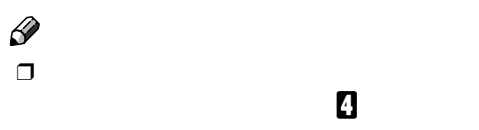

#### **B**

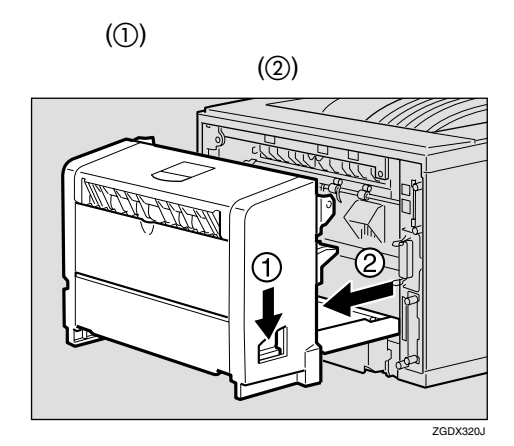

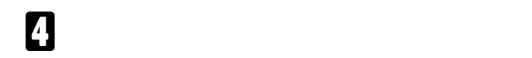

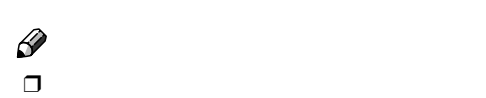

**に**り

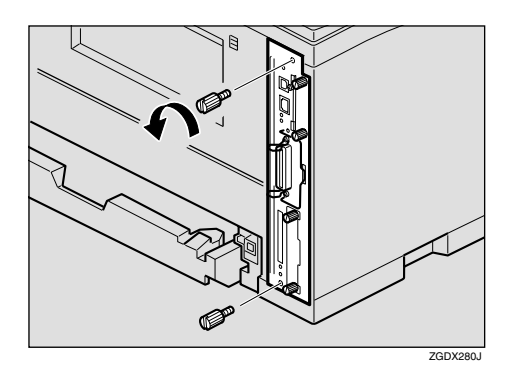

E **コントローラーボードの取っ手を起こし**

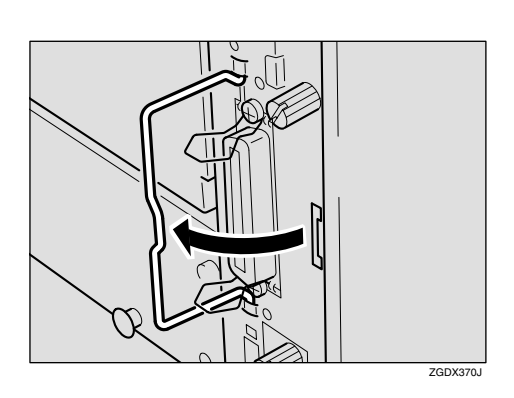

F **取っ手を持ち、コントローラーボードを**

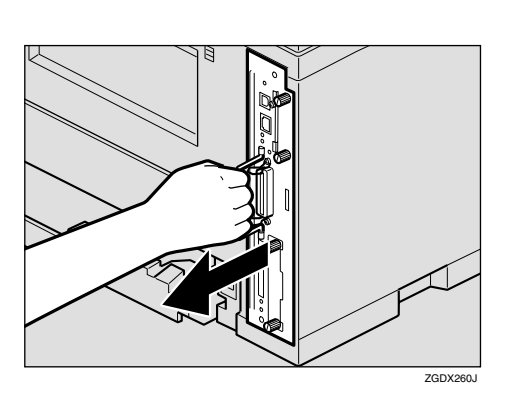

**D** LAN

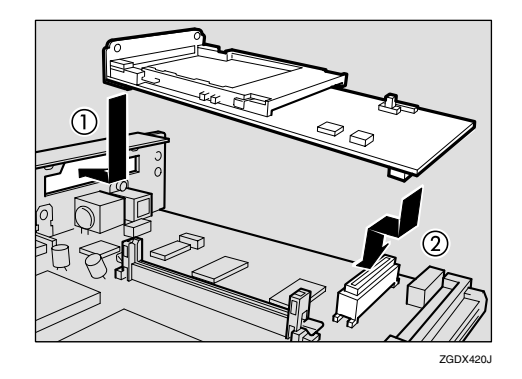

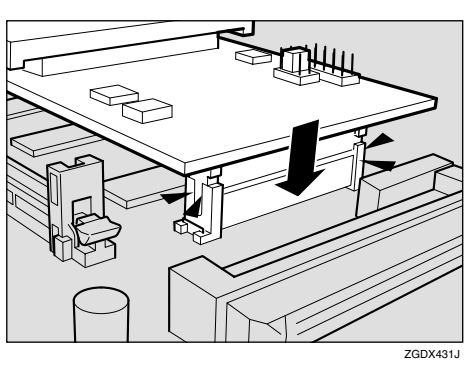

 $\mathbf{I}$   $\mathbf{I}$ 

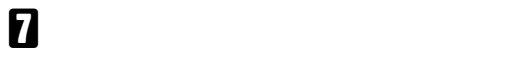

**B**  $\mathbf{LAN}$ 

 $\mathcal{O}$  D LAN

 $\Box$ 

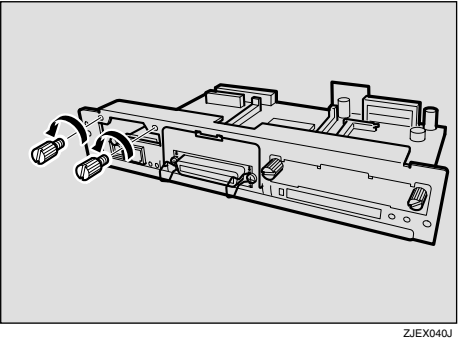

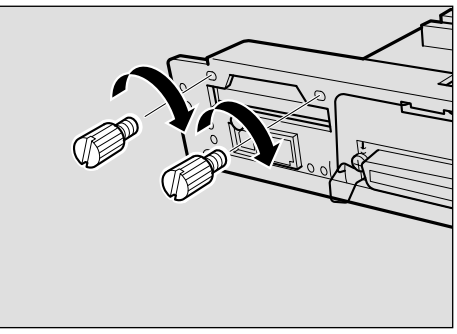

ZGDX442J

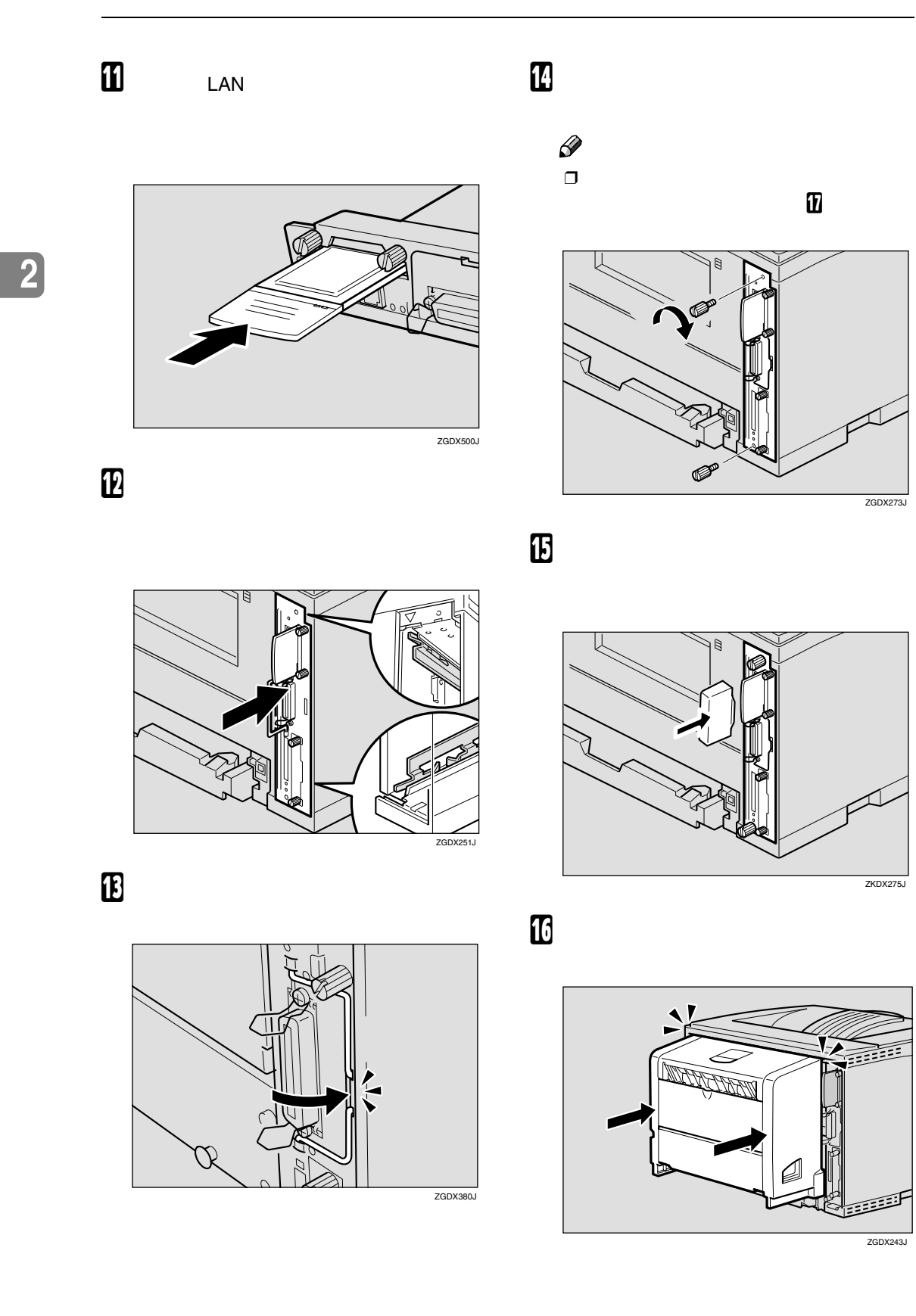

LAN

### Q **電源プラグをコンセントに差し込み、本** R**「システム設定リスト」を印刷して、拡張 LAN 参照** P.194  $\square$  LAN  $LAN$ IEEE 802.11b  $\Box$  $\overline{\mathbf{B}}$  $\Box$  UAN P.64 LAN

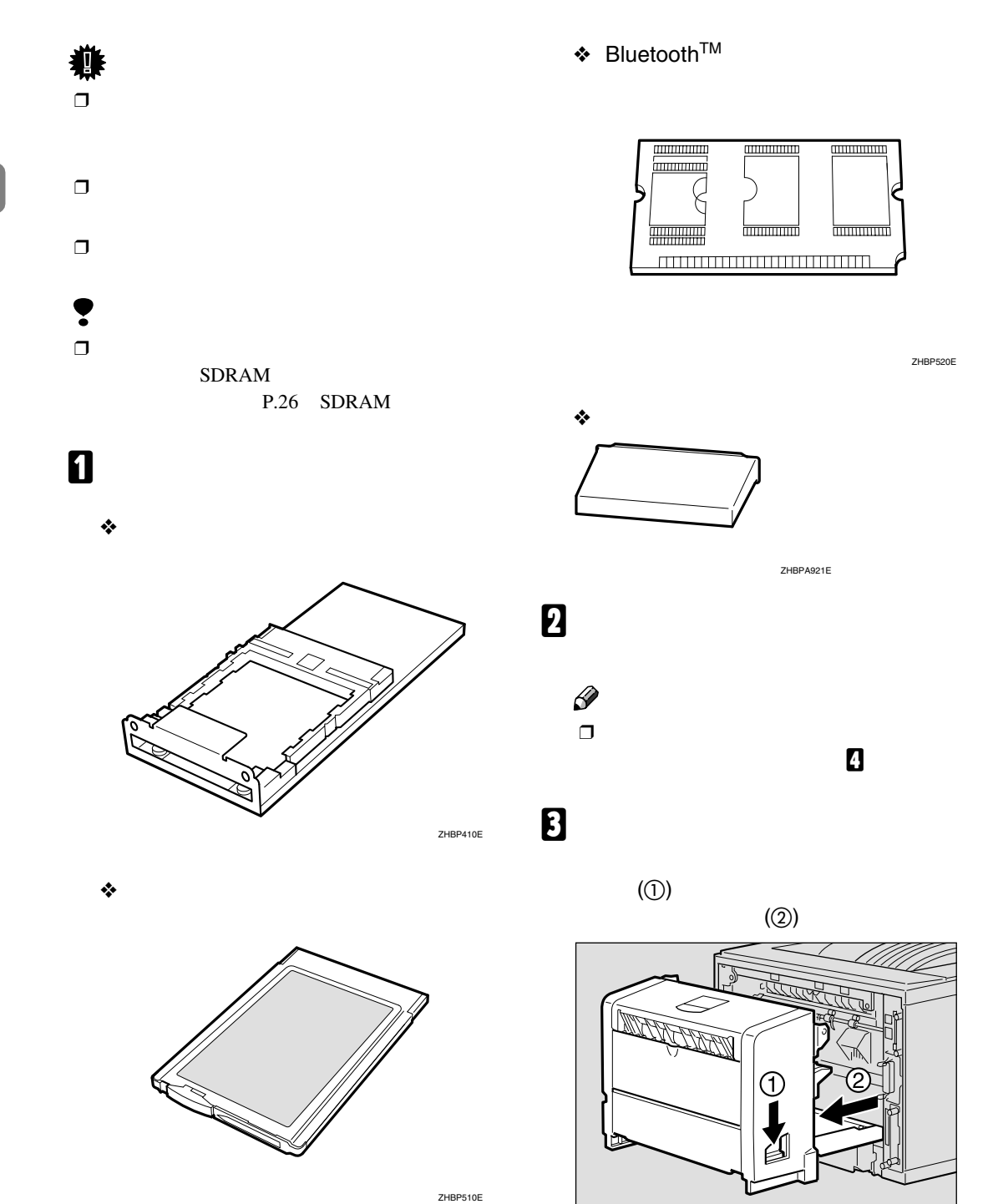

ZGDX320J

**2**

 $\mathcal{A}(\mathcal{A})$ 

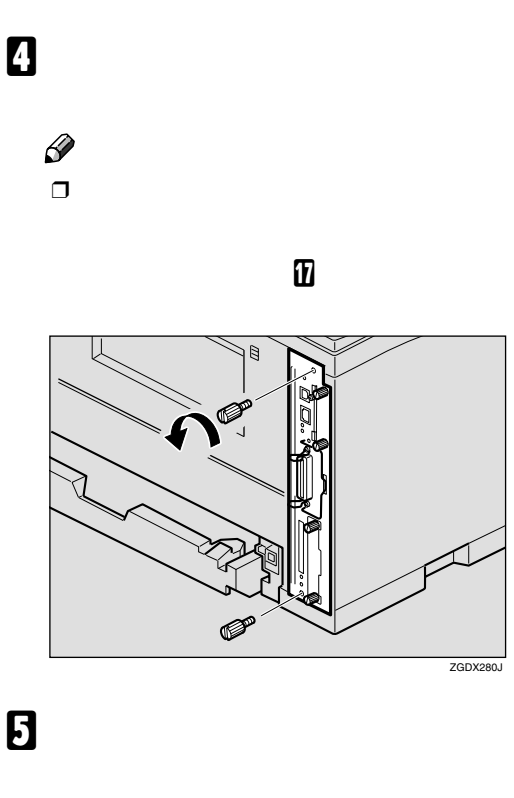

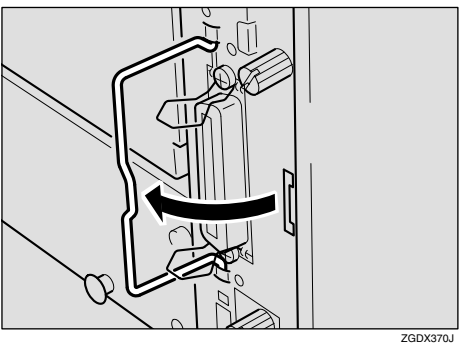

F **取っ手を持ち、コントローラーボードを**

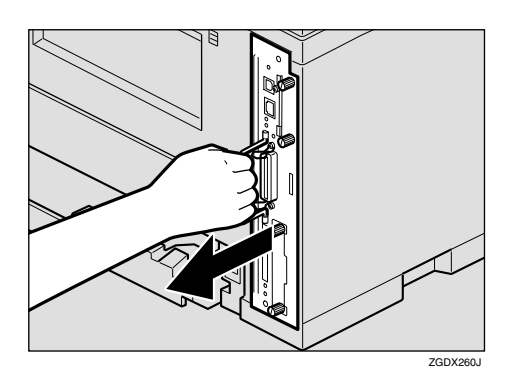

G **コントローラーボードを机などの平らな** H **ねじ2本を外し、ワイヤレスインター**

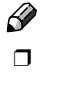

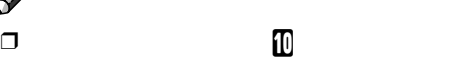

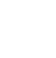

ワイヤレスインターフェース

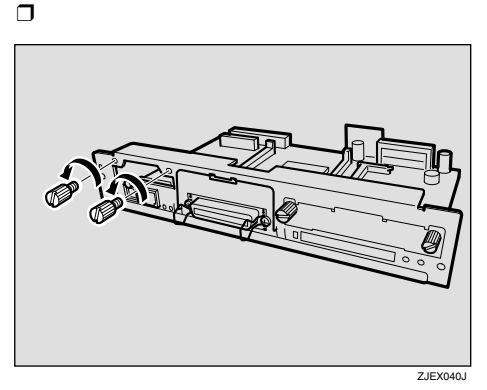

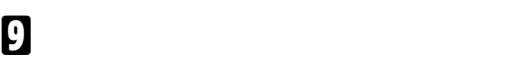

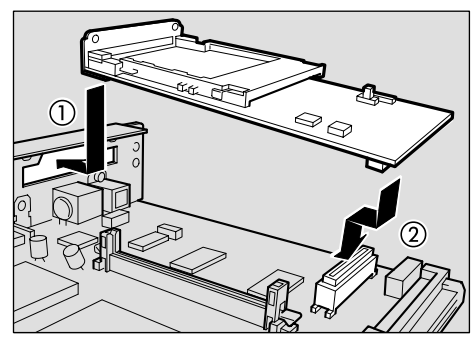

ZGDX420J

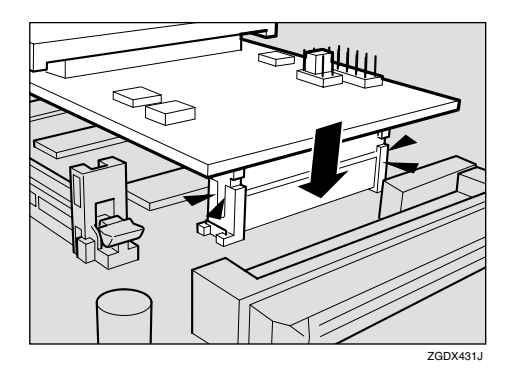

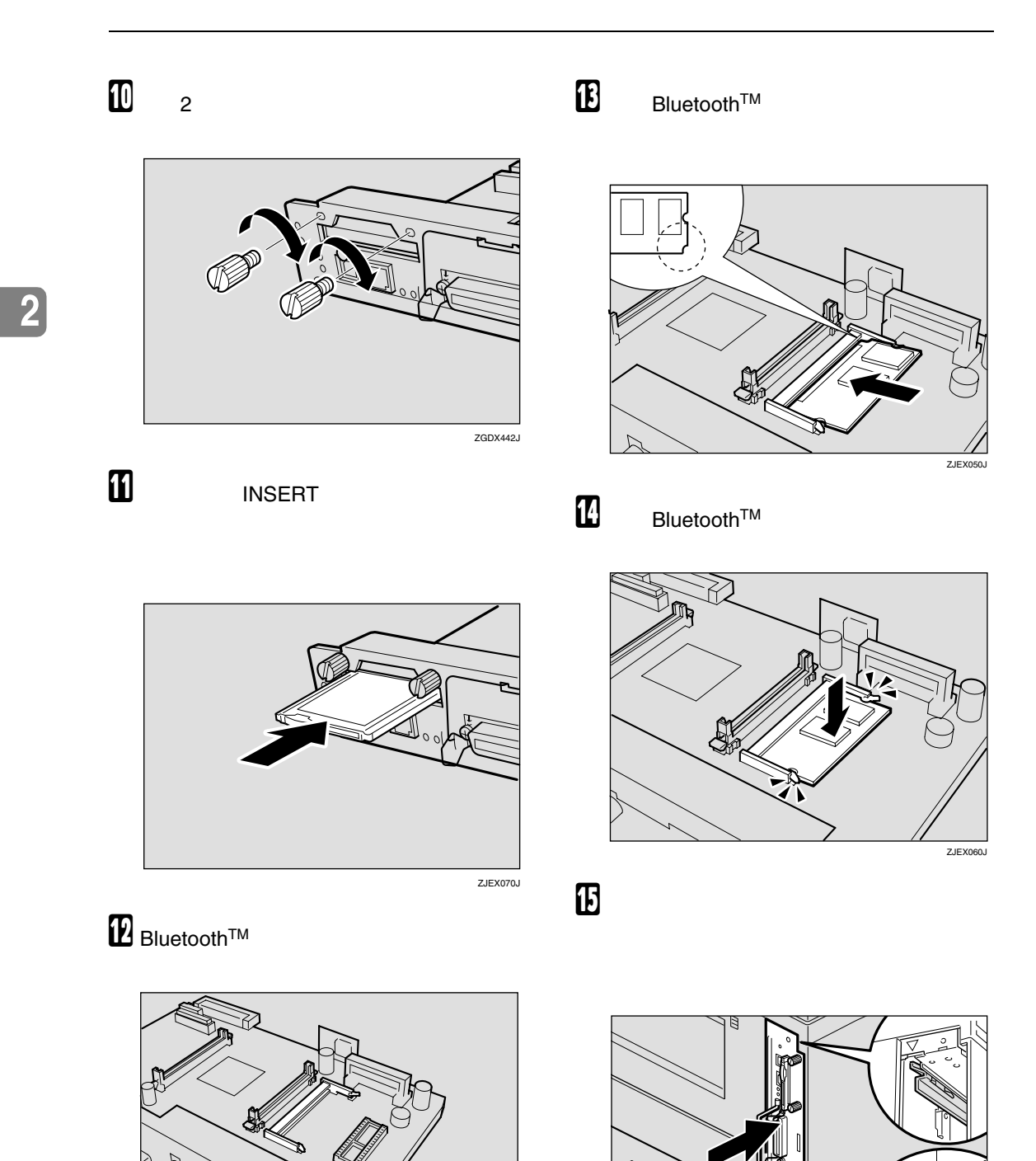

ZJEX100J

ZJE

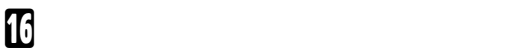

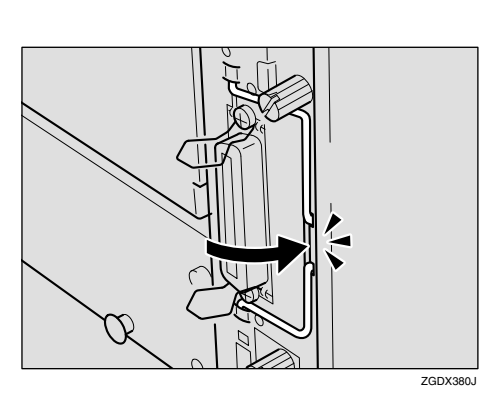

S **アンテナの上に静電気防止カバーを取り**

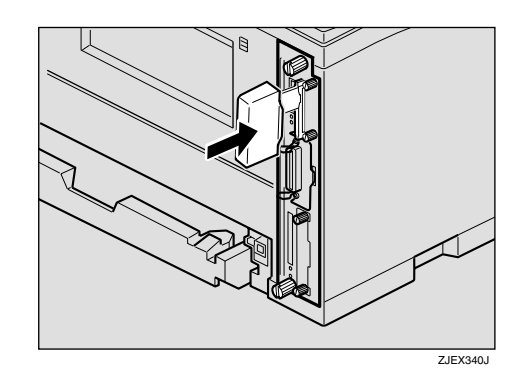

T **両面印刷ユニットをしっかりと本機に押**

ワイヤレスインターフェース

**2**

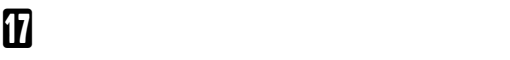

 $\Box$ 

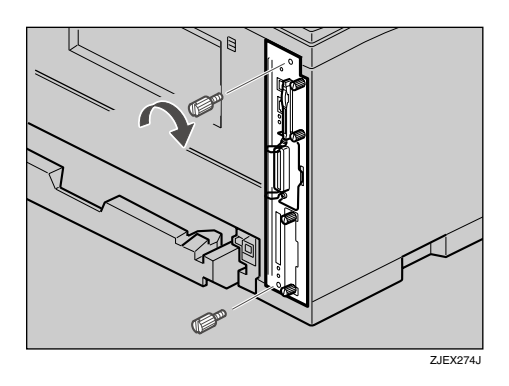

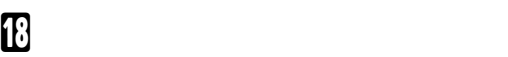

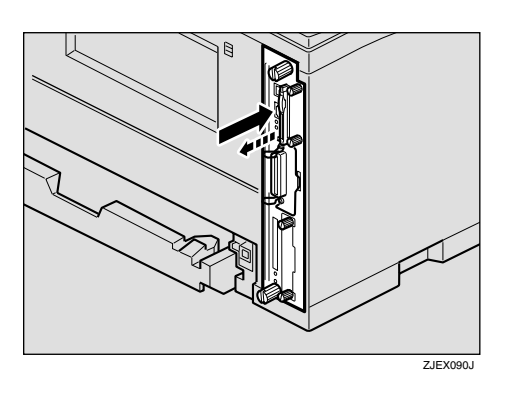

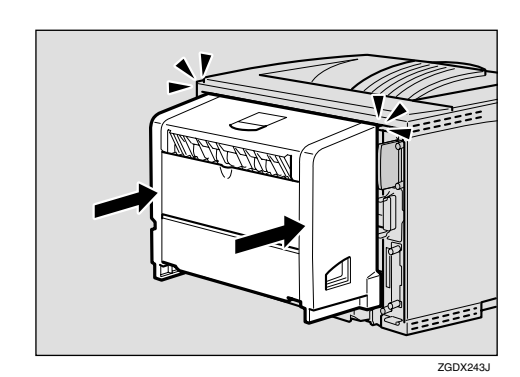

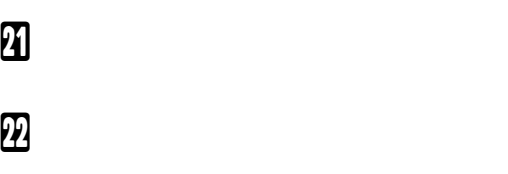

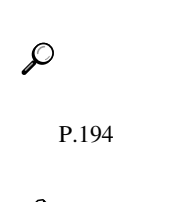

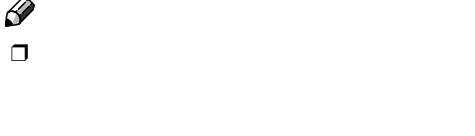

 $BT$ 

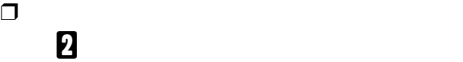

**2**

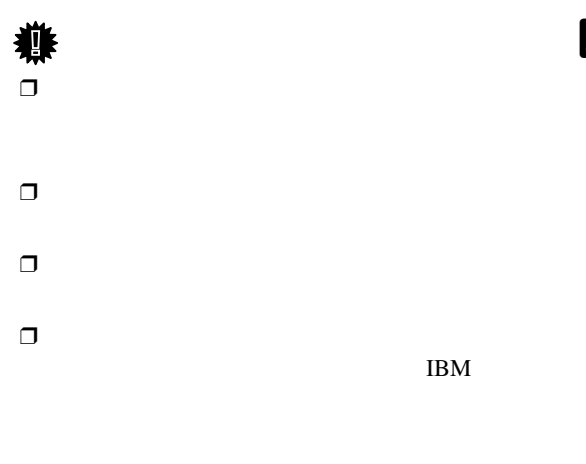

 $\mathcal{A}(\mathcal{A})$ 

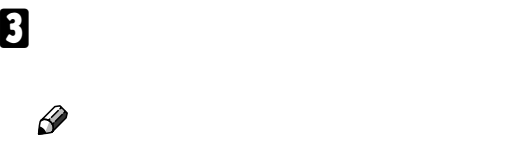

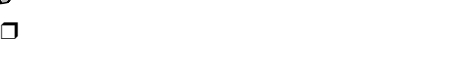

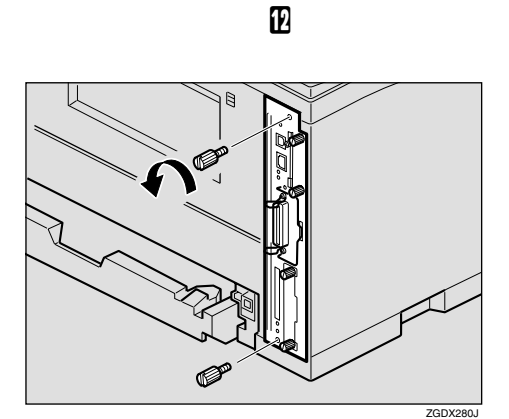

D **コントローラーボードの取っ手を起こし**

B **両面印刷ユニットを取り付けている場合**

**し下げ**(A)**、両面印刷ユニットを止まる位**

◯  $\Box$  1356J/1336J

A **本機の電源を切り、電源プラグをコンセ**

 $\Box$ 

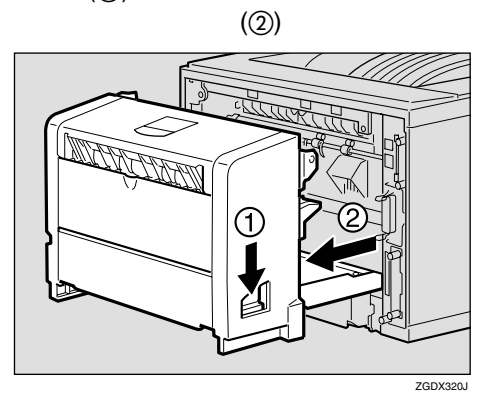

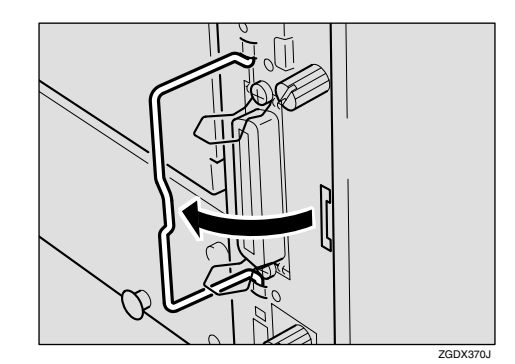

#### E **取っ手を持ち、コントローラーボードを**

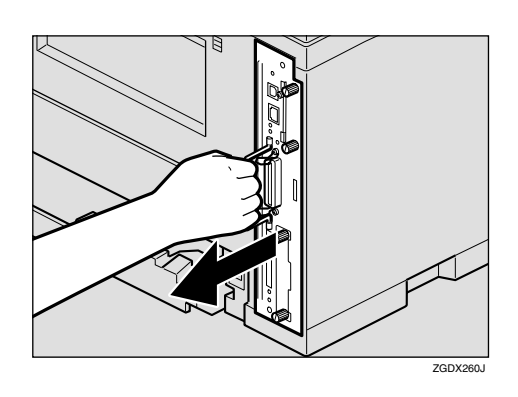

I **アカウント拡張モジュールを差し込みま**

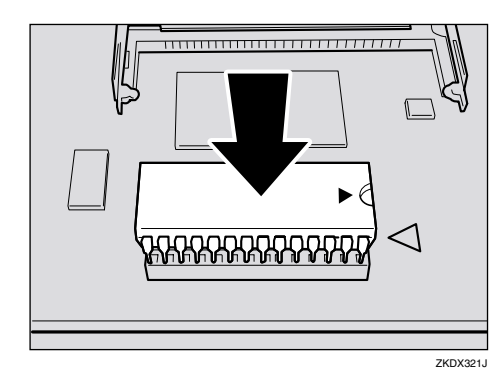

アカウント拡張モジュールを取り付ける

 $\Box$ 

F **コントローラーボードを机などの平らな** G **アカウント拡張モジュールは以下のイラ**

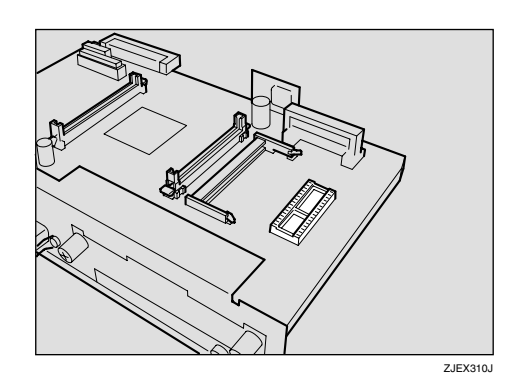

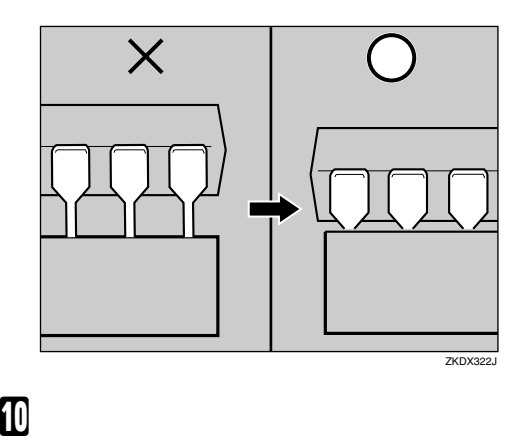

H **アカウント拡張モジュールをソケットに**

 $\Box$ 

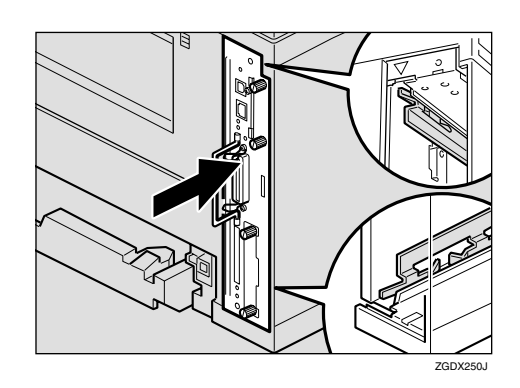

 $\mathcal{A}(\mathcal{A})$ 

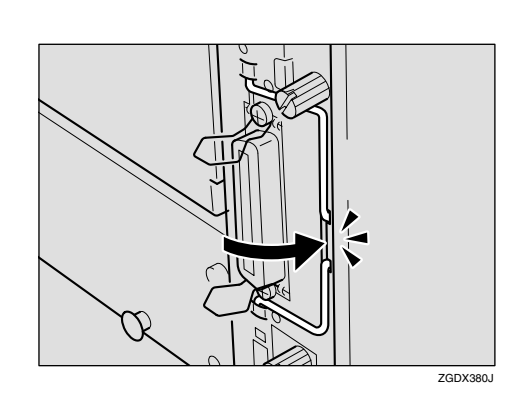

L **ねじを2本締め、コントローラーボード**

**2**

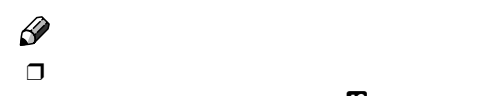

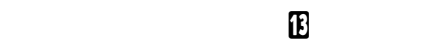

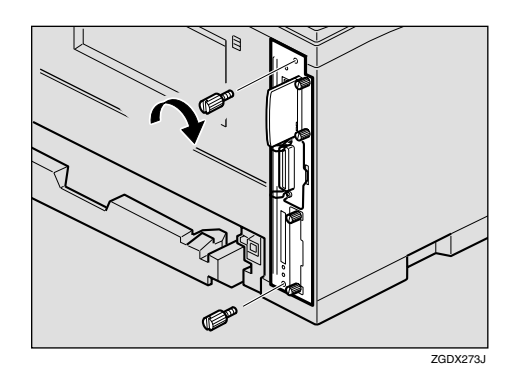

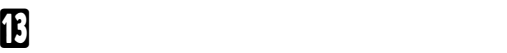

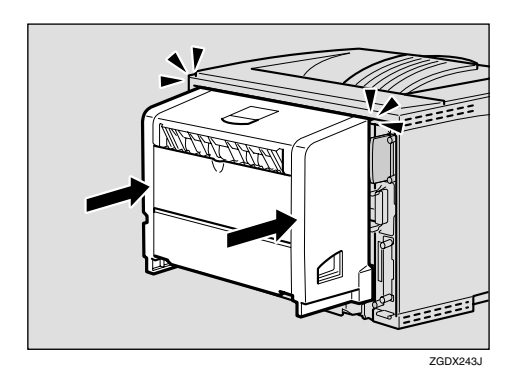

#### HDD

### **拡張**HDD**を取り付ける**

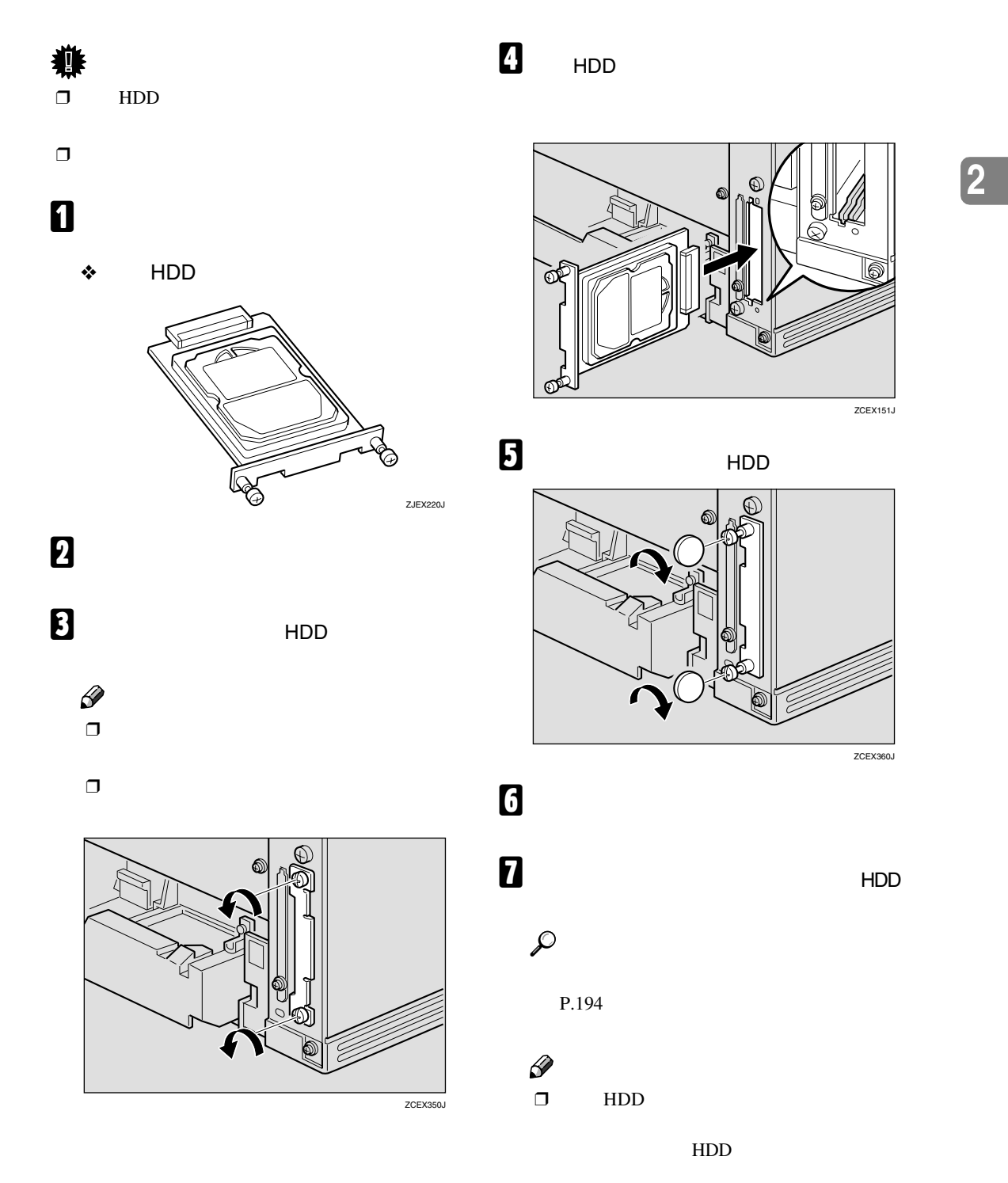

 $\Box$  $\overline{\mathbf{B}}$ 

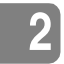

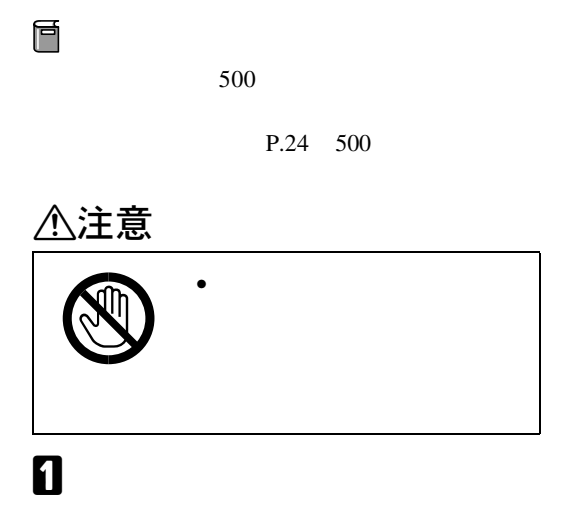

 $\mathcal{A}(\mathcal{A})$ 

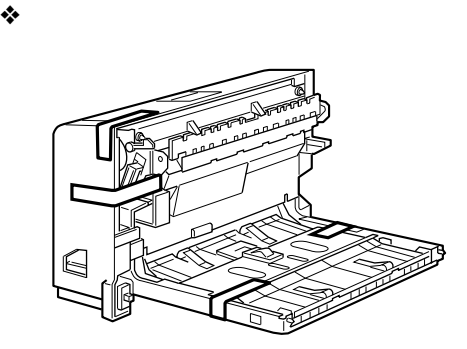

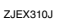

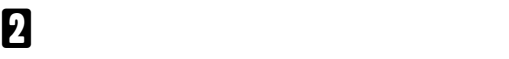

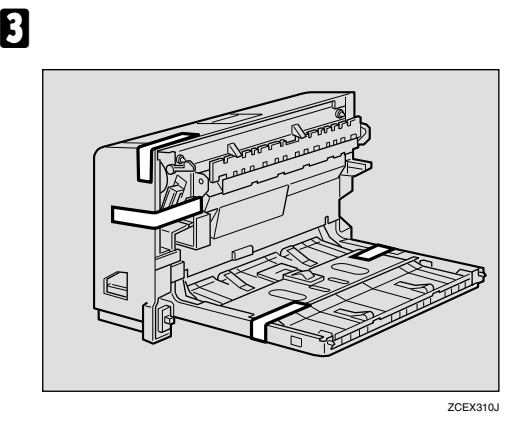

D **本機の後ろカバーを、2個所の爪を降ろ**

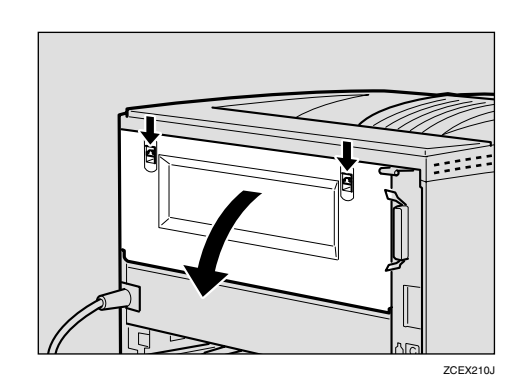

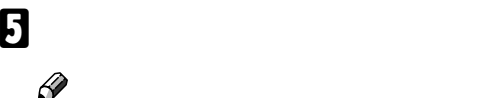

 $\Box$ 

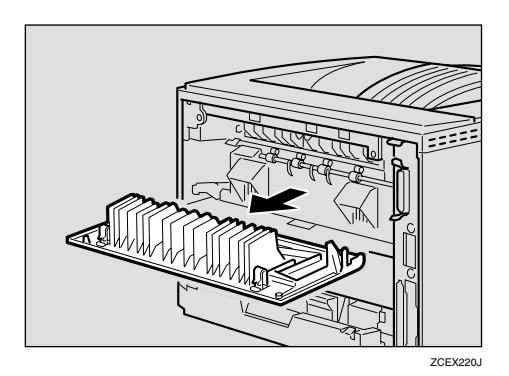

F **電源ケーブルを両面印刷ユニット側面の**

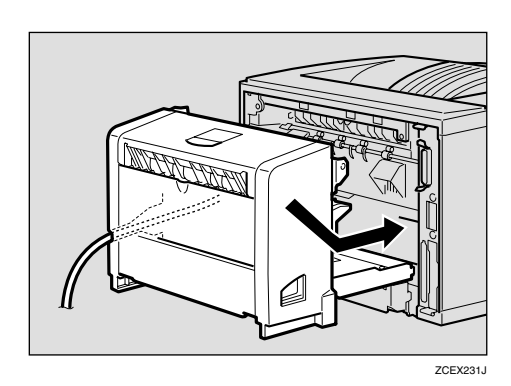

### G **両面印刷ユニットをしっかりと本機に押**

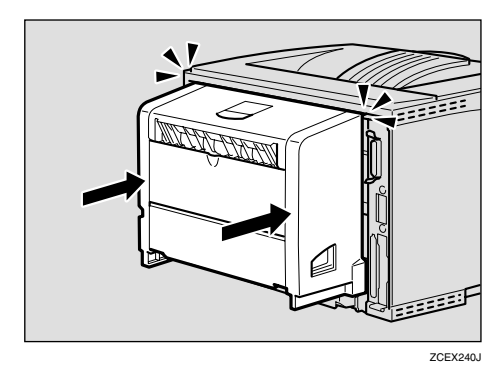

### H **電源プラグをコンセントに差し込み、本**

I**「システム設定リスト」を印刷して、両面**

 $P.194$ 

## $\Box$

#### $\Box$  $\overline{\mathbf{B}}$

 $\Box$ 

#### $P.173$

**2**

 $\mathcal{L}=\mathcal{L}^{\mathcal{L}}$ 

**2**

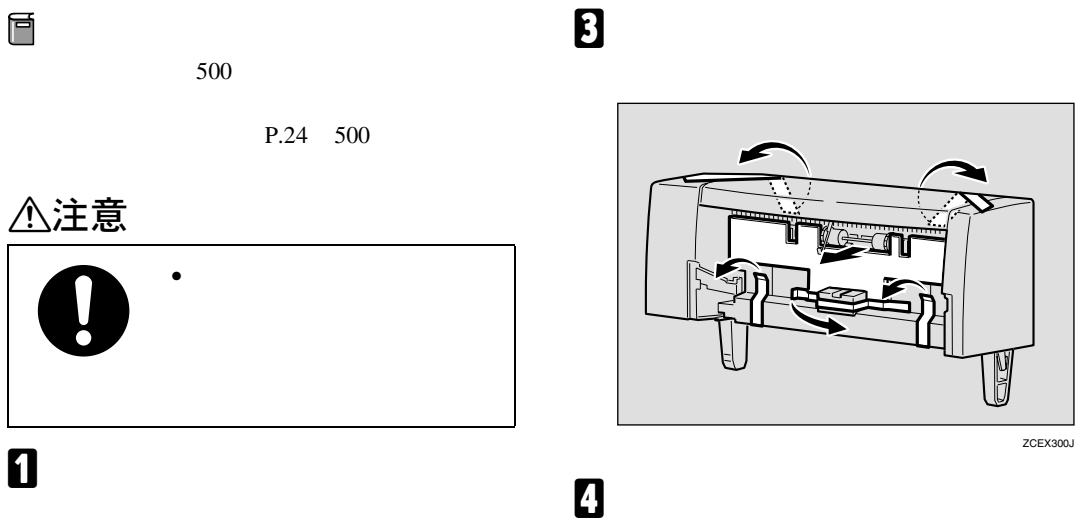

❖ **本体**

 $\mathcal{A}(\mathcal{A})$ 

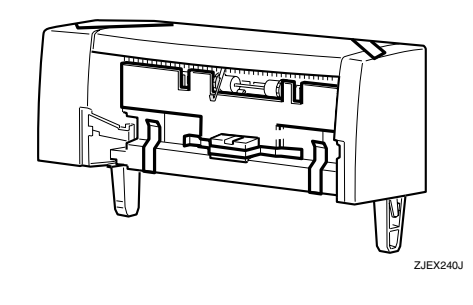

❖ **トレイ**

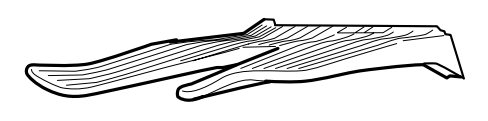

B **本機の電源を切り、電源プラグをコンセ**

ZJEX241

Ĭ ZCEX300J

 $\Box$ 

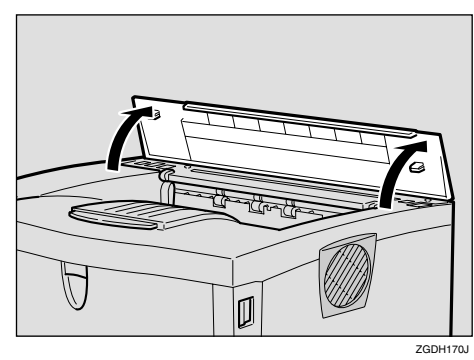

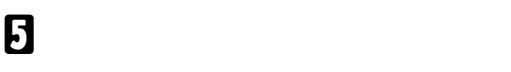

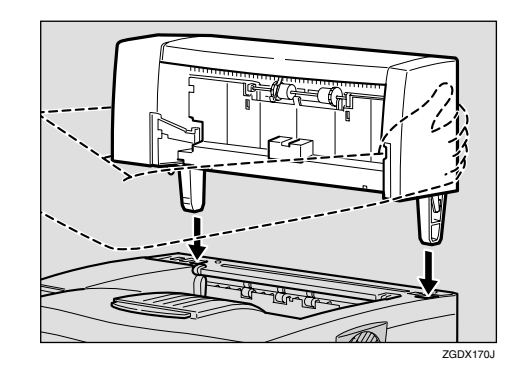

#### F **トレイを前面から差し入れます。**

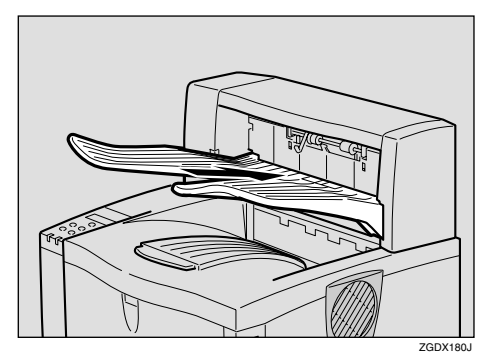

G **電源プラグをコンセントに差し込み、本**

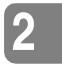

 $1\leq i \leq n$ 

### H**「システム設定リスト」を印刷して、1ビ**

P.194

# $\Box$

#### $\Box$  $\mathbf 0$

**2**

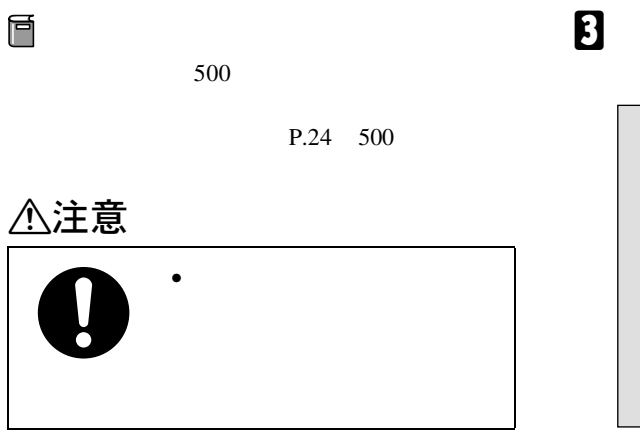

A **同梱品を確認します。**

❖ **本体**

❖ **トレイ**

 $\mathcal{A}(\mathcal{A})$ 

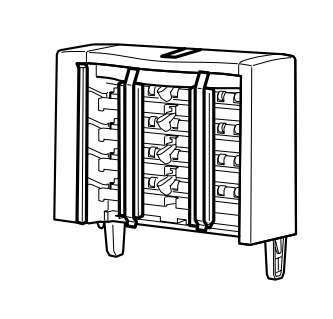

ZJEX260J

ZJEX250J

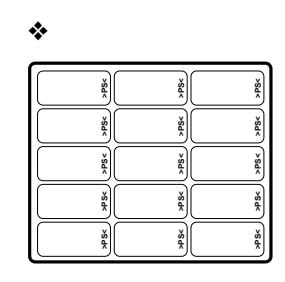

B **B** 

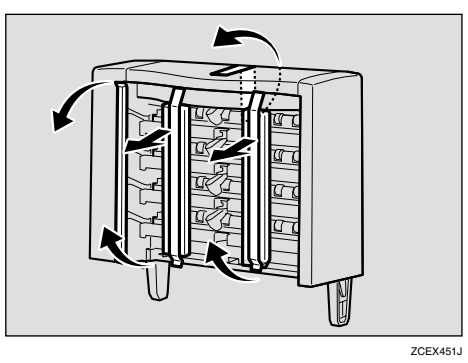

D **本機の上カバーを取り外します。**

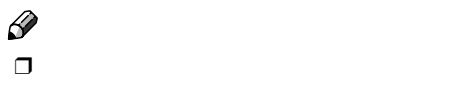

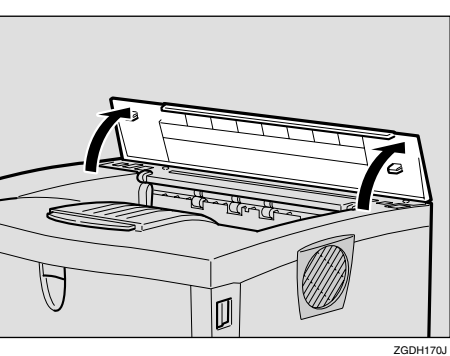

B **本機の電源を切り、電源プラグをコンセ**

### E **4ビンプリントポストを両側面から持ち**

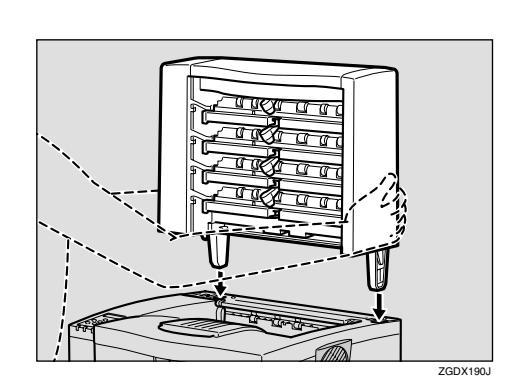

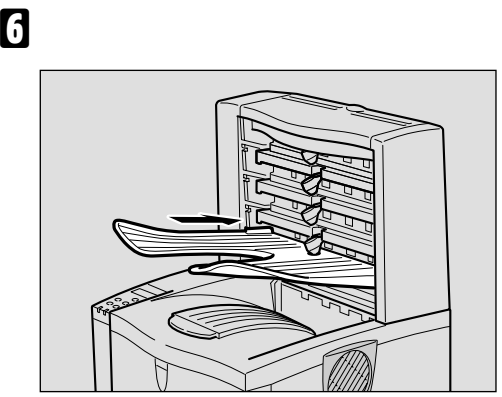

ZGDX200J

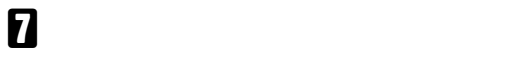

H **電源プラグをコンセントに差し込み、本**

I**「システム設定リスト」を印刷し て、4ビ**

 $P.194$ 

- $\Box$
- $\overline{a}$  $4$  $\Box$

 $\mathbb{Z}(\mathbb{Z})$  and  $\mathbb{Z}(\mathbb{Z})$  and  $\mathbb{Z}(\mathbb{Z})$  and  $\mathbb{Z}(\mathbb{Z})$  and  $\mathbb{Z}(\mathbb{Z})$  and  $\mathbb{Z}(\mathbb{Z})$  and  $\mathbb{Z}(\mathbb{Z})$ 

**2**

❒ 正しく取り付けられていない場合は、手 <sup>B</sup>からやり直してください。それでも

 $\mathcal{A}(\mathcal{A})$ 

# 3. **印刷するための準備をする**

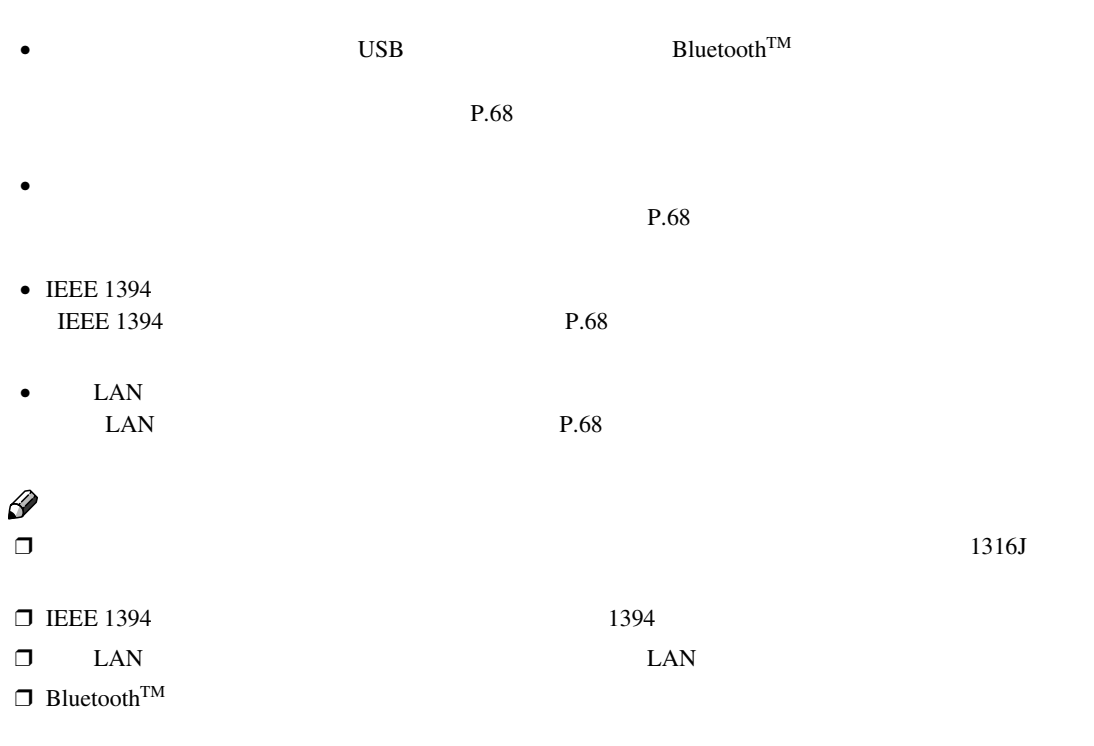